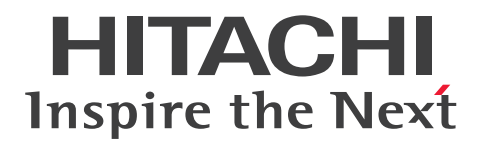

**JP1 Version 13**

# **JP1/Client Process Automation Messages**

**3021-3-L57(E)**

## <span id="page-1-0"></span>**Notices**

## ■ Relevant program products

For details on supported operating system versions and service packs, patches, and other prerequisites for the target product, see the *Release Notes*.

*JP1/Client Process Automation (For Windows 11, Windows 10):* P-2A12-3BDL JP1/Client Process Automation version 13-00

*JP1/Client Process Automation Option for Automatic Job Management System 3 (For Windows Server 2022, Windows Server 2019, Windows Server 2016):*

P-2A12-3CDL JP1/Client Process Automation Option for Automatic Job Management System 3 version 13-00

## **■ Trademarks**

HITACHI and JP1 are either trademarks or registered trademarks of Hitachi, Ltd. in Japan and other countries.

Microsoft is a trademark of the Microsoft group of companies.

Microsoft, Windows are trademarks of the Microsoft group of companies.

Microsoft, Windows Server are trademarks of the Microsoft group of companies.

Other company and product names mentioned in this document may be the trademarks of their respective owners.

This product includes software developed by the Apache Software Foundation (http://www.apache.org/).

Portions of this software were originally based on the following:

- software copyright (c) 1999, IBM Corporation., http://www.ibm.com.

## **■ Microsoft product name abbreviations**

This manual uses the following abbreviations for Microsoft product names.

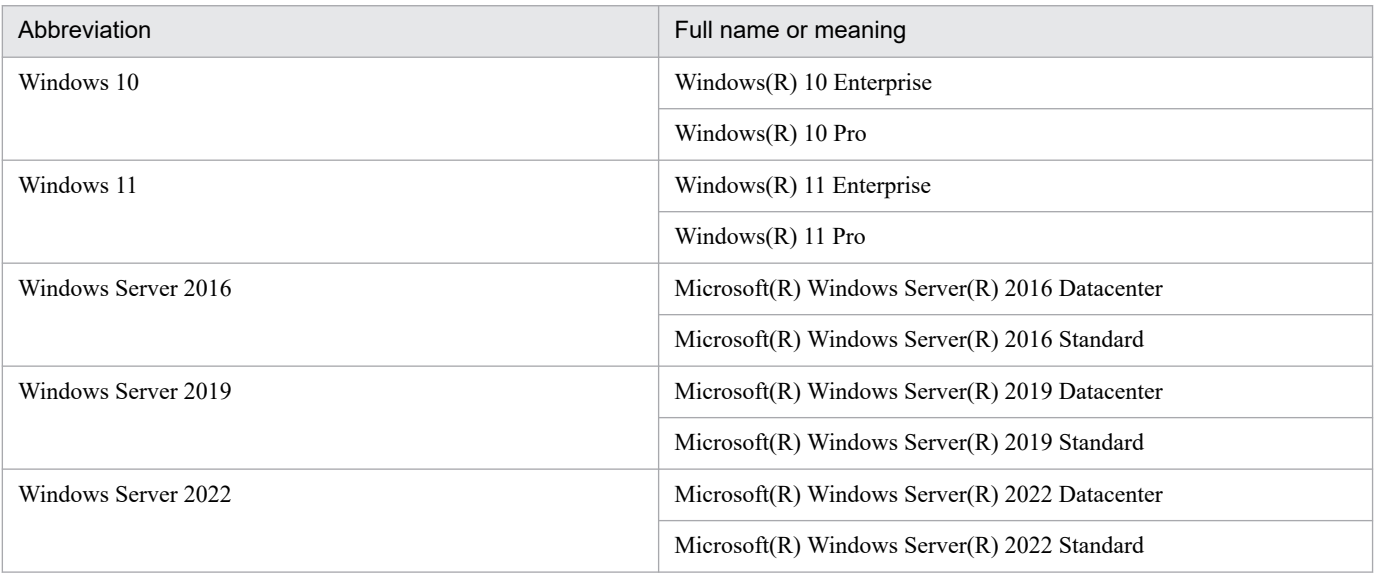

*Windows* is sometimes used generically, referring to Windows Server 2022, Windows Server 2019, Windows Server 2016, Windows 11, and Windows 10.

## **■ Restrictions**

Information in this document is subject to change without notice and does not represent a commitment on the part of Hitachi. The software described in this manual is furnished according to a license agreement with Hitachi. The license agreement contains all of the terms and conditions governing your use of the software and documentation, including all warranty rights, limitations of liability, and disclaimers of warranty.

Material contained in this document may describe Hitachi products not available or features not available in your country.

No part of this material may be reproduced in any form or by any means without permission in writing from the publisher.

## **■ Issued**

Sep. 2023: 3021-3-L57(E)

## **■ Copyright**

Copyright (C) 2020, 2023, Hitachi, Ltd. Copyright (C) 2020, 2023, Hitachi Solutions, Ltd.

# <span id="page-3-0"></span>**Summary of amendments**

## **The following table lists changes in this manual (3021-3-L57(E)) and product changes related to this manual.**

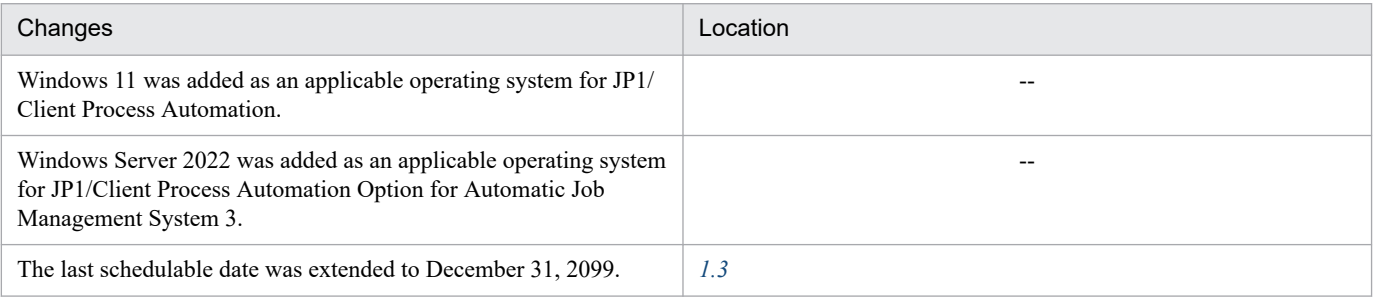

Legend:

In addition to the above changes, minor editorial corrections were made.

<sup>--:</sup> Not applicable

## <span id="page-4-0"></span>**Preface**

This manual describes the messages provided by Client Process Automation (hereinafter abbreviated as *CPA*) and Client Process Automation Option for Automatic Job Management System 3 (hereinafter abbreviated as *CPA Option for AJS3*), their format, and how to respond to each message.

## **■ Organization of this manual**

This manual consists of the following chapters.

#### *1. Massage*

Chapter 2 describes the messages output by CPA and CPA Option for AJS3.

#### *A. Logging*

This appendix describes log files of CPA and CPA Option for AJS3.

#### *B. Version Revisions*

This appendix explains the version revisions.

#### *C Reference Manual for This Manual*

This appendix provides reference material for this manual, including a list of related manuals and a description of the conventions used by the writer.

# **Contents**

[Notices 2](#page-1-0) [Summary of amendments 4](#page-3-0) [Preface 5](#page-4-0)

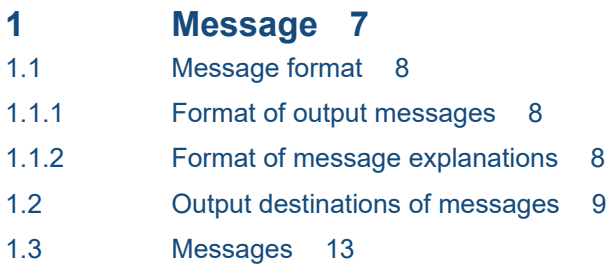

## **[Appendixes 95](#page-94-0)**

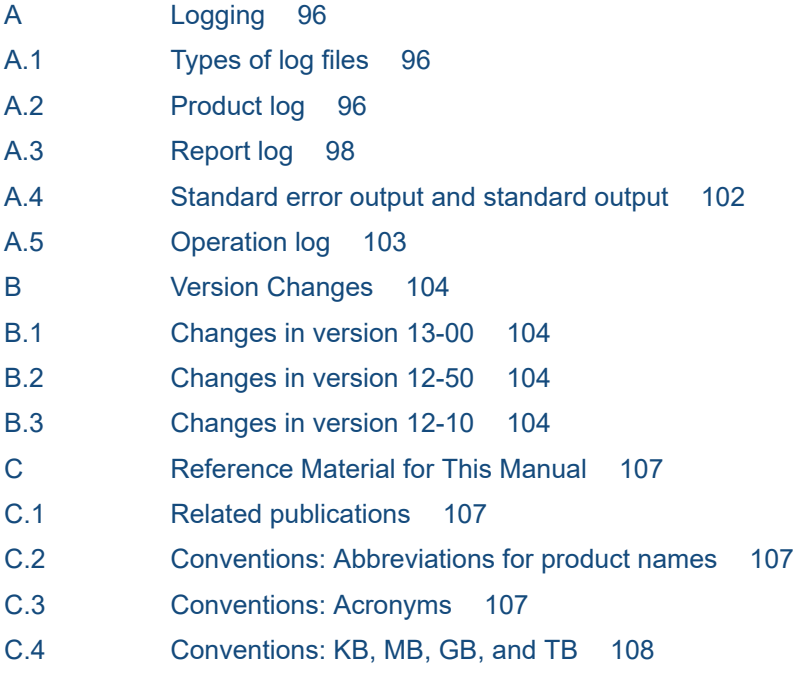

## **[Index 109](#page-108-0)**

<span id="page-6-0"></span>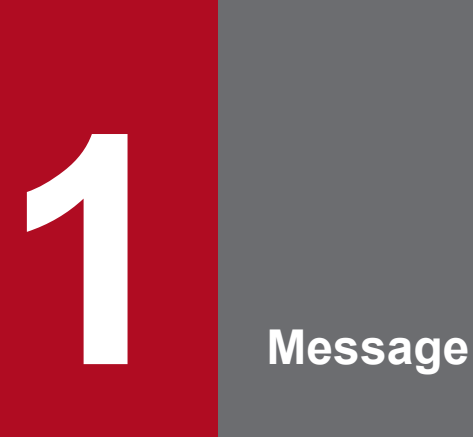

This chapter describes the format and output destinations of messages from CPA and CPA Option for AJS3 and also provides a list of the messages.

## <span id="page-7-0"></span>**1.1 Message format**

This section describes the format of messages generated by CPA and CPA Option for AJS3 and provides notation conventions used in this manual.

## **1.1.1 Format of output messages**

A message has a message ID followed by message text. The format is as follows:

```
KNAOnnnn-Z message-text
```
A message ID is composed of the following parts:

#### KNAO

Indicates that the message is from CPA or CPA Option for AJS3.

#### *nnnn*

Represents the sequential number of the message.

#### *Z*

Indicates the type of the message.

- **•** E: Error Indicates that the processing stops.
- **•** W: Warning Indicates that the processing continues after the message is generated.
- **•** I: Information Gives information for CPA users.

## **1.1.2 Format of message explanations**

This subsection describes the format used to explain messages in this manual. The *italic font* in message text indicates that the part is a variable. This manual lists messages in the order of message ID.

A message is described as follows:

#### *message-ID*

*message-text-in-English*

*description-of-the-message*

#### (S)

Describes what the system does.

(O)

Describes what operators should do when the message appears.

<span id="page-8-0"></span>This section lists output destinations of messages generated by CPA and CPA Option for AJS3. For details on how messages are logged, see *[A. Logging](#page-95-0)*.

This table describes where a message is logged or printed.

Legend:

Y: Logged or printed

N: Not logged or printed

Table 1-1: Output destinations of messages

| Message ID                      | Output destination |             |                    |                          |                           |             |                  |
|---------------------------------|--------------------|-------------|--------------------|--------------------------|---------------------------|-------------|------------------|
|                                 | Report log         | Product log | Standard<br>output | Standard<br>error output | Installer's<br>dialog box | Dialog box  | Operation<br>log |
| KNA00001-I                      | $\mathbf N$        | $\mathbf Y$ | $\mathbf N$        | ${\bf N}$                | N                         | $\mathbf N$ | $\mathbf N$      |
| KNA00002-I<br>to KNA00212-I     | Y                  | Y           | ${\bf N}$          | $\overline{N}$           | ${\bf N}$                 | ${\bf N}$   | ${\bf N}$        |
| KNA00102-E<br>to KNA00153-E     | ${\bf N}$          | $\mathbf Y$ | ${\bf N}$          | ${\bf N}$                | ${\bf N}$                 | ${\bf N}$   | N                |
| KNA00200-E                      | $\mathbf Y$        | $\mathbf Y$ | ${\bf N}$          | ${\bf N}$                | ${\bf N}$                 | ${\bf N}$   | $\mathbf N$      |
| KNA00206-E                      | ${\bf N}$          | $\mathbf Y$ | N                  | ${\bf N}$                | ${\bf N}$                 | $\mathbf N$ | $\mathbf Y$      |
| KNA00300-I<br>to $KNAO0303 - I$ | $\mathbf Y$        | $\mathbf Y$ | ${\bf N}$          | ${\bf N}$                | ${\bf N}$                 | ${\bf N}$   | ${\bf N}$        |
| KNAO0306-W                      | ${\bf N}$          | $\mathbf Y$ | $\mathbf N$        | ${\bf N}$                | ${\bf N}$                 | $\mathbf N$ | ${\bf N}$        |
| KNA00307-I                      | $\mathbf Y$        | $\mathbf Y$ | ${\bf N}$          | ${\bf N}$                | ${\bf N}$                 | ${\bf N}$   | ${\bf N}$        |
| KNAO0309-W<br>to $KNAO0310-W$   | ${\bf N}$          | $\mathbf Y$ | ${\bf N}$          | ${\bf N}$                | ${\bf N}$                 | ${\bf N}$   | ${\bf N}$        |
| KNA00319-E                      | $\mathbf Y$        | $\mathbf Y$ | $\mathbf N$        | ${\bf N}$                | ${\bf N}$                 | ${\bf N}$   | ${\bf N}$        |
| KNA00323-E<br>to KNA00325-I     | ${\bf N}$          | $\mathbf Y$ | ${\bf N}$          | ${\bf N}$                | ${\bf N}$                 | ${\bf N}$   | ${\bf N}$        |
| KNA00326-W<br>to KNA00332-W     | $\mathbf Y$        | $\mathbf Y$ | ${\bf N}$          | ${\bf N}$                | ${\bf N}$                 | ${\bf N}$   | N                |
| KNAO0333-W<br>to $KNAO0334-W$   | ${\bf N}$          | $\bar{Y}$   | ${\bf N}$          | ${\bf N}$                | ${\bf N}$                 | ${\bf N}$   | ${\bf N}$        |
| KNAO0338-E                      | $\mathbf Y$        | $\mathbf Y$ | ${\bf N}$          | N                        | $\mathbf N$               | ${\bf N}$   | $\mathbf N$      |
| KNAO0339-E<br>to $KNAO0341-W$   | $\mathbf N$        | Y           | ${\bf N}$          | ${\bf N}$                | $\mathbf N$               | ${\bf N}$   | ${\bf N}$        |
| KNA00343-I<br>to $KNAO0348-I$   | $\mathbf Y$        | $\mathbf Y$ | ${\bf N}$          | ${\bf N}$                | ${\bf N}$                 | ${\bf N}$   | ${\bf N}$        |
| KNAO0350-I                      | ${\bf N}$          | $\mathbf Y$ | ${\bf N}$          | ${\bf N}$                | ${\bf N}$                 | ${\bf N}$   | ${\bf N}$        |
| KNA00351-W                      | Y                  | $\mathbf Y$ | N                  | ${\bf N}$                | $\mathbf N$               | $\mathbf N$ | ${\bf N}$        |
| KNA00354-W                      | ${\bf N}$          | $\mathbf Y$ | ${\bf N}$          | ${\bf N}$                | ${\bf N}$                 | ${\bf N}$   | ${\bf N}$        |

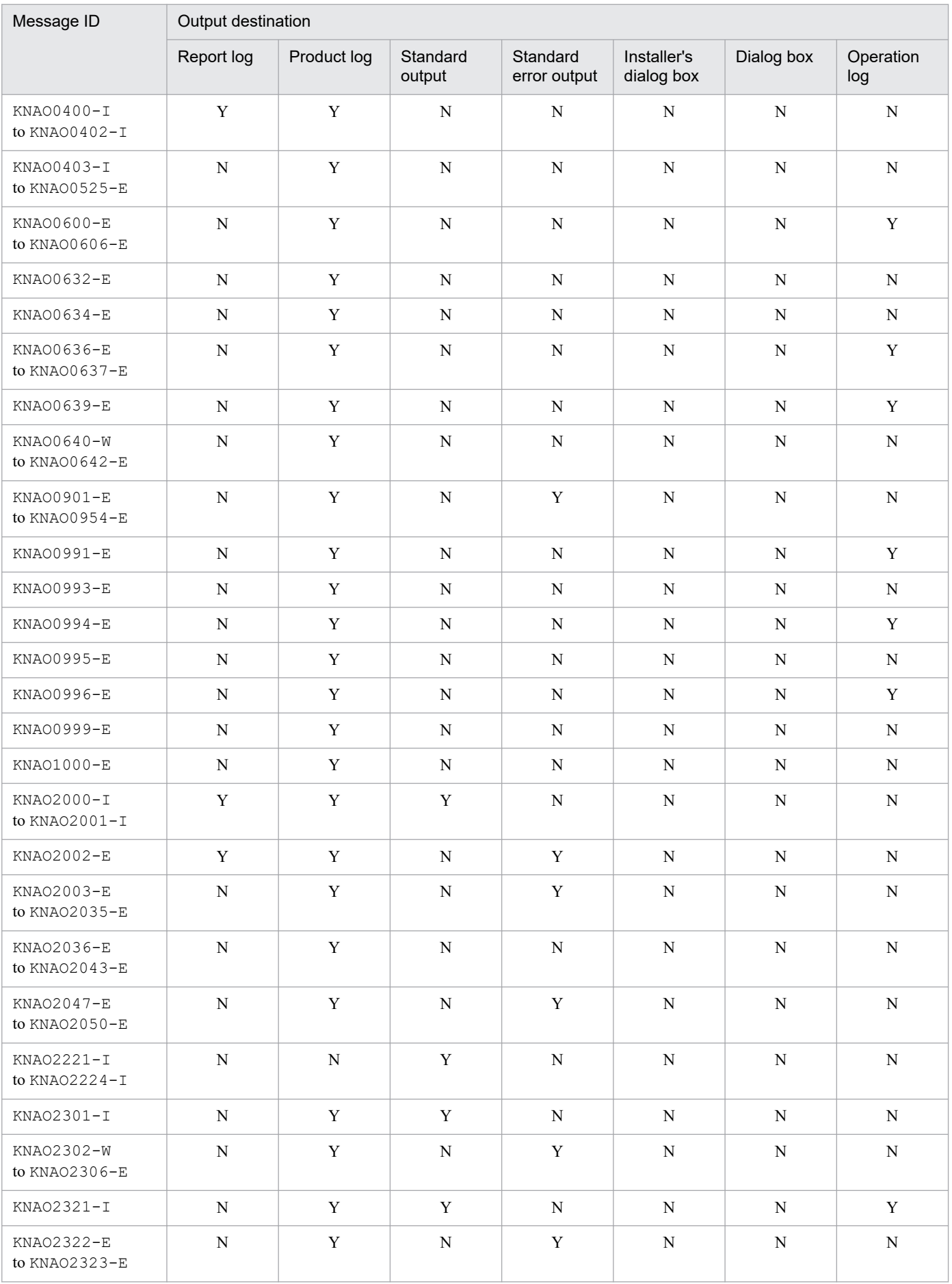

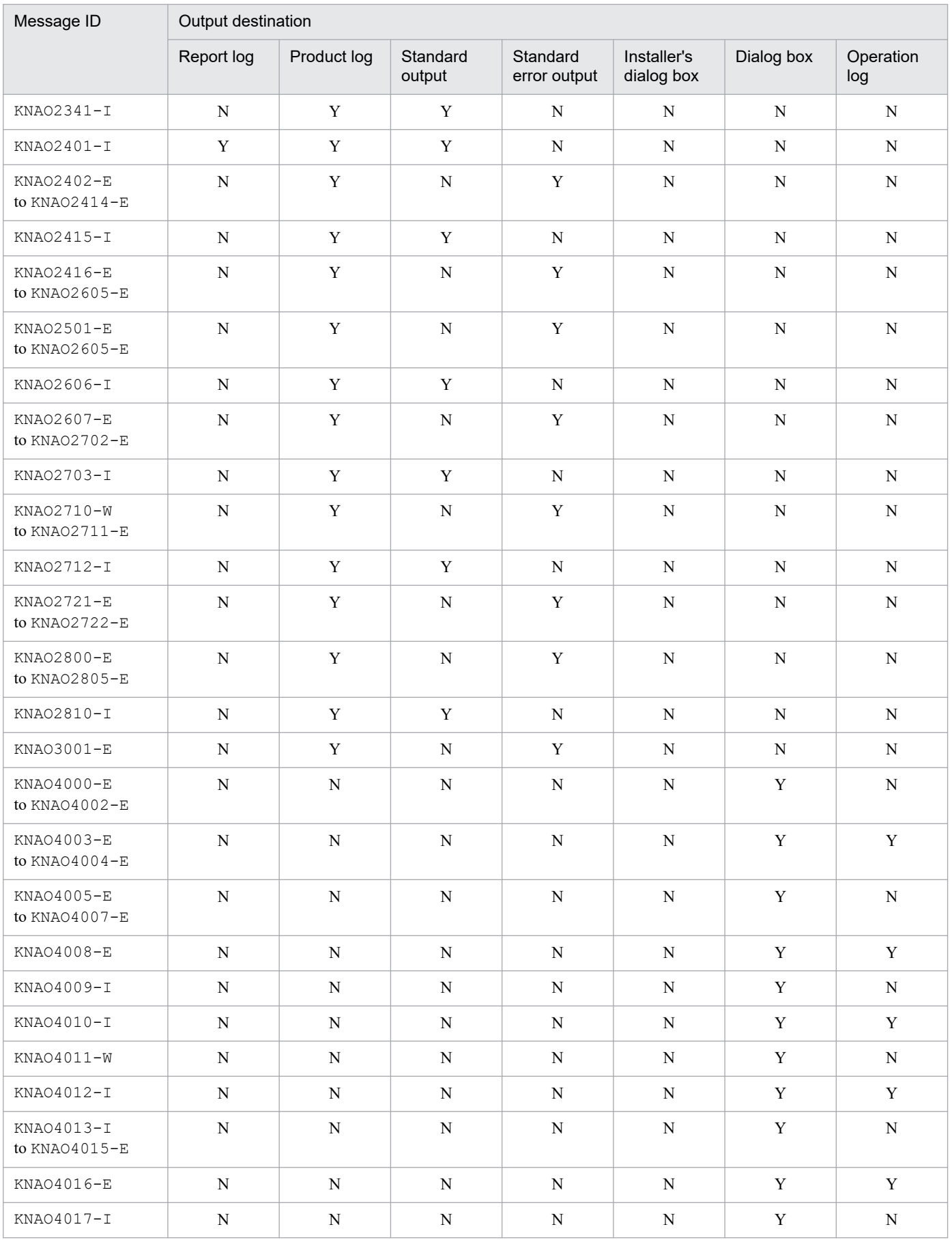

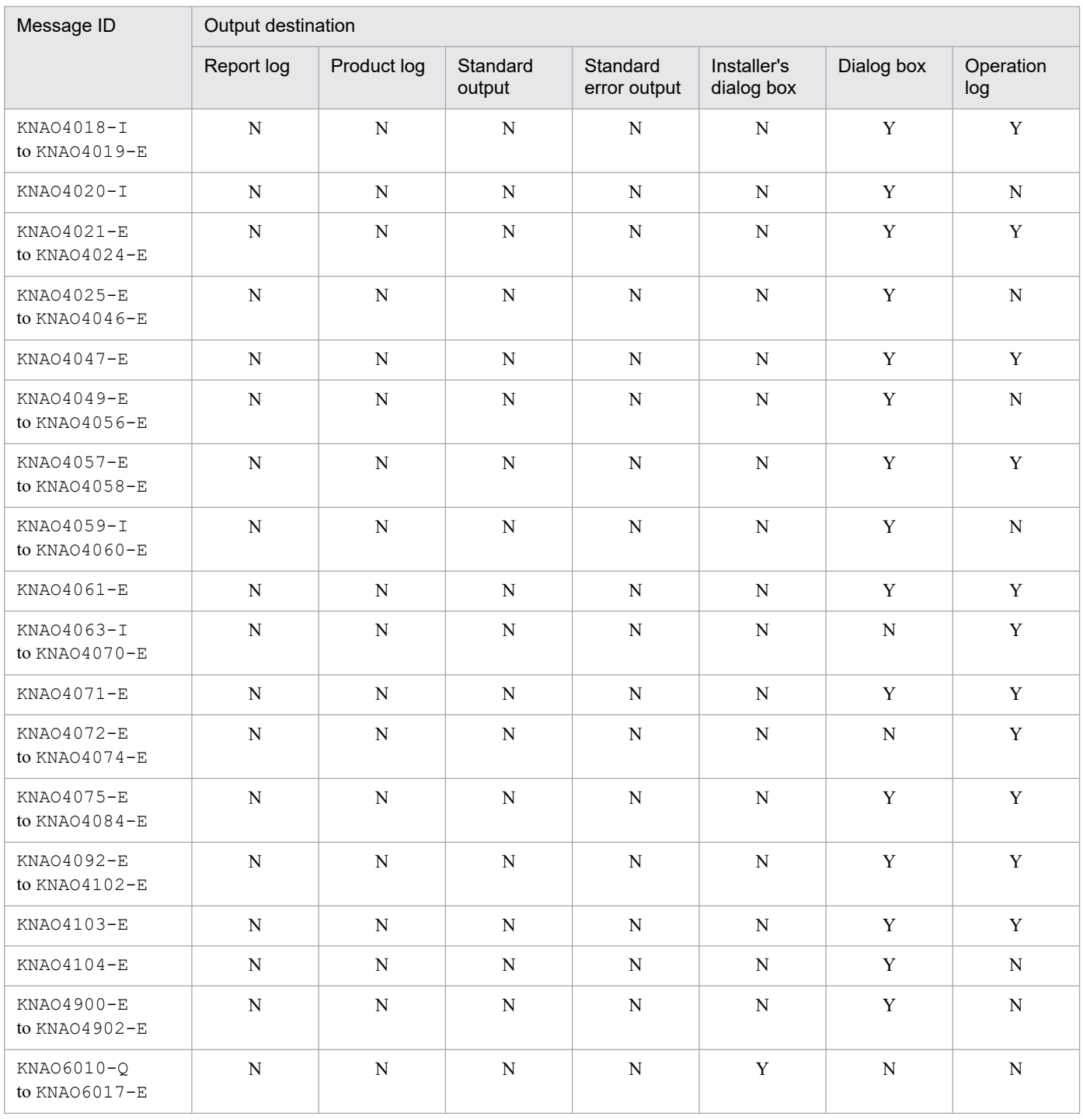

## **O** Important

KNAO4*xxx* messages are generated by the Job Design View or Item Design View of CPA. CPA Option for AJS3 does not generate such messages.

## <span id="page-12-0"></span>**1.3 Messages**

This section describes messages that are generated by CPA and CPA Option for AJS3 and what action to take for them. Here is a list of messages from CPA and CPA Option for AJS3.

## KNAO0001-I

*service-name* service will now start. (*start-option*)

The service will start.

## KNAO0002-I

*service-name* service will now stop.

The service will stop.

## KNAO0003-I

*service-name* service has started.

All processes of the service have started.

## KNAO0004-E

*service-name* service failed to start.

The service could not start.

#### (O)

See preceding and subsequent error messages.

## KNAO0011-I

*process-name* process will now start.

The process will start.

## KNAO0012-I

*process-name* process will now stop. (*return-code-type, return-code*)

The process will stop.

## KNAO0102-E

*process-name* process is already running.

The process is already running.

#### (S)

Discontinues the processing.

## KNAO0103-W

Because delay latency passed, the job is skipped. (*job-name*, *job-execution-ID*)

The job is skipped because the time allowed for a delay has expired.

#### (S)

Does not start the job.

## KNAO0104-E

Failed to start job process. (*job-name*, *job-execution-ID*)

The job execution process could not start.

#### (S)

Discontinues the processing.

#### (O)

See preceding and subsequent messages.

## KNAO0105-E

The job process ended abnormally. (*job-name*, *job-execution-ID*, *maintenance-information*)

The job execution process ended abnormally.

(S)

Restarts the job execution process unless the maximum allowed number of retries is reached.

#### (O)

See preceding and subsequent messages.

## KNAO0106-W

The job process will now restart. (*job-name*, *job-execution-ID*)

The job execution process will restart.

## (S)

Restarts the job execution process.

## KNAO0151-I

The job stop request was received. (*job-name*, *job-execution-ID*, *stop-type*)

#### A stop request was received.

#### (S)

Executes the stop processing.

## KNAO0152-E

The connection to management process was reset. (*job-name*, *job-execution-ID*)

The management process was found to be disconnected.

#### (S)

For jobs executed on time, the system continues the processing. For jobs executed on event, the system stops monitoring and terminates the running job.

#### (O)

See preceding and subsequent messages.

## KNAO0153-I

Job start request was received. (*job-name*, *job-execution-ID*, *restart-type*)

A restart request was received.

#### (S)

Executes the restart processing.

## KNAO0200-E

The job was not able to execute at planned time. (*job-name*, *job-execution-ID*, *scheduled-time*)

The job could not start within a certain period of time from the scheduled start time because the job execution service was stopped or the job was running.

#### (S)

Discontinues the processing.

#### (O)

If you want to run the skipped job, change the schedule and register the job again. Later, restore the original schedule and register the job again.

## KNAO0206-E

The planned time of job was calculated out of time that the system can use. (*job-name*)

The scheduled time of the next run does not fall in an acceptable range for the system.

#### (S)

Discontinues the processing.

#### (O)

Change the schedule settings so that the date is 2099-12-31 or earlier and then register the job again.

## KNAO0300-I

The job has started. (*job-name, job-execution-ID*)

The job started.

#### (S)

Continues the processing.

## KNAO0301-E

The job has failed to start. (*job-name*, *job-execution-ID*)

An error occurred in the startup process of the job run.

#### (S)

Discontinues the processing.

## (O)

The system might be out of memory. Ensure that enough memory is available and then retry your operation. If this error persists even though there is enough memory, collect appropriate data and then contact the system administrator.

## KNAO0302-I

The job has finished normally. (*job-name*, *job-execution-ID*)

The job ended normally.

## (S)

Continues the processing.

## KNAO0303-I

The job has been performed forced termination. (*job-name*, *job-execution-ID*)

The job was stopped forcibly.

#### (S)

Continues the processing.

## KNAO0306-W

Forced termination of the job failed. (*job-name*, *job-execution-ID*)

The job could not be stopped forcibly.

#### (S)

Ends the processing.

## (O)

The system might be out of memory. Ensure that enough memory is available and then retry your operation. If this error persists even though there is enough memory, collect appropriate data and then contact the system administrator.

## KNAO0307-I

The job was cancelled. (*job-name*, *job-execution-ID*)

The job was canceled.

#### (S)

Ends the processing.

#### 1. Message

JP1/Client Process Automation Messages **16**

## KNAO0309-W

As the job is not executing now, the job cannot be cancelled. (*job-execution-ID*)

The attempt to cancel the job resulted in doing nothing because the job was not running.

#### (S)

Ends the processing.

## (O)

Specify the ID of a job execution unit that is running.

## KNAO0310-W

Cancelling the job failed. (*job-name*, *job-execution-ID*)

The job could not be canceled.

#### (S)

Ends the processing.

## (O)

The system might be out of memory. Ensure that enough memory is available and then retry your operation. If this error persists even though there is enough memory, collect appropriate data and then contact the system administrator.

## KNAO0319-E

Requesting action failed. (*job-name*, *job-execution-ID*, *maintenance-information*)

The action run/monitoring request failed.

#### (S)

Ends the processing.

#### (O)

Take appropriate action according to other output messages.

## KNAO0323-E

A fatal error has been detected. (*maintenance-information-1*, *maintenance-information-2*, *maintenanceinformation-3*)

An unexpected error occurred.

## (S)

Ends the processing.

#### (O)

Possible causes include a missing or locked database, disk space shortage, and memory shortage. If this error persists even though such problems are solved, collect appropriate data and then contact the system administrator.

## KNAO0324-I

The former unit has finished. (*maintenance-information-1*, *maintenance-information-2*)

The preceding unit finished.

## (S)

Continues the processing.

## KNAO0325-I

The child unit has finished. (*maintenance-information-1*, *maintenance-information-2*)

#### The child unit finished.

## (S)

Continues the processing.

## KNAO0326-W

The job has finished with a warning. (*job-name*, *job-execution-ID*)

The job has finished with a warning.

## (S)

Continues the processing.

## KNAO0327-E

The job has finished abnormally. (*job-name*, *job-execution-ID*)

The job ended abnormally.

#### (S)

Continues the processing.

## KNAO0328-I

Requesting the action succeeded. (*job-name*, *job-execution-ID*, *action-name*, *maintenance-information*)

The action run/monitoring request succeeded.

## (S)

Continues the processing.

## KNAO0329-I

The action has finished normally. (*job-name*, *job-execution-ID*, *action-name*, *maintenance-information*)

The action ended normally.

## (S)

Continues the processing.

## KNAO0330-W

The action has finished with a warning. (*job-name*, *job-execution-ID*, *action-name*, *maintenance-information*)

The action has finished with a warning.

## (S)

Continues the processing.

## KNAO0331-E

The action has finished abnormally. (*job-name*, *job-execution-ID*, *action-name*, *maintenance-information*)

The action ended abnormally.

## (S)

Continues the processing.

## KNAO0332-W

As the finished status of former unit does not match executing condition, the unit has not executed. (*job-name*, *job-execution-ID*, *unit-name*)

The action did not run because the preceding unit finished without satisfying a specified condition.

## (S)

Continues the processing.

## KNAO0333-W

The job is already killing. (*job-name*, *job-execution-ID*)

The forced termination process has already started.

## (S)

Ends the processing.

## KNAO0334-W

The job is already cancelling. (*job-name*, *job-execution-ID*)

The cancellation process has already started.

## (S)

Ends the processing.

## KNAO0338-E

The action has been killed. (*job-name*, *job-execution-ID*, *action-name*, *maintenance-information*)

The action was stopped forcibly.

## (S)

Continues the processing.

## KNAO0339-E

The job failed to re-exec. (*job-name*, *job-execution-ID*, *cause*)

An attempt to re-execute the job failed. The job will not be re-executed again.

(S)

Continues the processing.

#### (O)

Try re-executing the job again by designating the job execution ID at the source host on which the attempt to re-execute the job failed.

## KNAO0340-E

The job was not possible to reexec the job from abnormal (or the next) action because the one already finished as normal end. (*job-name*, *job-execution-ID*, *cause*)

The job was not possible to reexec the job from abnormal (or the next) action because the one already finished as normal end.

#### (S)

Continues the processing.

(O)

Specify the job that ended abnormally or was stopped forcibly and re-execute it.

## KNAO0341-W

The specified action does not exist. (*job-name*, *job-execution-ID*, *action-name*)

The specified action does not exist.

#### (S)

Ends the processing.

(O)

Specify an existing action and then rerun your operation.

## KNAO0343-I

The ActionFlow has finished normally. (*job-name*, *job-execution-ID*, *action-flow-name*, *maintenance-information*)

The action flow ended normally.

## (S)

Continues the processing.

## KNAO0344-W

As the finished status of former unit does not match executing condition, the unit has not executed. (*job-name*, *job-execution-ID*, *action-flow-name*)

The action flow did not run because the preceding unit finished without satisfying a specified condition.

## (S)

Continues the processing.

## KNAO0345-W

The actionflow has finished with a warning. (*job-name*, *job-execution-ID*, *action-flow-name*, *maintenanceinformation*)

The actionflow has finished with a warning.

## (S)

Continues the processing.

## KNAO0346-E

The ActionFlow has been killed. (*job-name*, *job-execution-ID*, *action-flow-name*, *maintenance-information*)

The action flow was stopped forcibly.

## (S)

Continues the processing.

## KNAO0347-E

The ActionFlow has finished abnormally. (*job-name*, *job-execution-ID*, *action-flow-name*, *maintenanceinformation*)

The action flow ended abnormally.

(S)

Continues the processing.

## KNAO0348-I

Requesting the ActionFlow succeeded. (*job-name*, *job-execution-ID*, *action-flow-name*, *maintenance-information*)

The action flow was started successfully.

#### (S)

Continues the processing.

## KNAO0350-I

Unit will start to execute because the execution condition was established. (*job-name*, *job-execution-ID*, *unit-name*, *resolved-variable-value*, *reference-value*)

The specified unit execution condition is satisfied and thus the unit starts.

(S)

Continues the processing.

## KNAO0351-W

Unit will not start to execute because the unit execution condition was not established. (*job-name*, *job-execution-ID*, *unit-name*, *resolved-variable-value*, *reference-value*)

The specified unit execution condition is not satisfied and thus the unit does not start.

#### (S)

Continues the processing.

(O)

If this is an unexpected behavior, check the unit for the execution condition.

## KNAO0354-W

The job was not possible to reexec the job from abnormal (or the next) action because the one already finished as warning end. (*job-name*, *job-execution-ID*, *cause*)

The job was not possible to reexec the job from abnormal (or the next) action because the one already finished as warning end.

## (S)

Continues the processing.

(O)

Specify the job that ended abnormally or was stopped forcibly and re-execute it.

## KNAO0400-I

Monitoring of the event has started. (*job-name*)

The system started monitoring the job for event occurrences.

#### (S)

Starts event monitoring.

## KNAO0401-E

Failed to monitor the event. (*job-name*)

The system failed to monitor the job for event occurrences.

## (S)

Ends event monitoring.

## (O)

Check the following and remove the causes, if any. Then register the job again.

- **•** The definition is correct.
- **•** There is enough available memory.
- **•** The **Return code regarding to monitor abnormal end** value of the **Monitor any event** item differs from the return codes of the executed command.

If the following condition is true, wait a while and then register the job again.

**•** The definition of the job executed on event is overwritten multiple times while more than one event is being monitored for the job or while more than one instance of the job is running.

This message also can be issued if the job execution service restarts while the event monitoring is ongoing. In such a case, wait a while and then register the job again.

## KNAO0402-I

Monitoring of the event has ended. (*job-name*)

The system ended monitoring the job for event occurrences.

(S)

Ends event monitoring.

## KNAO0403-I

Monitoring of the event monitor has started. (*job-name*, *job-execution-ID*, *maintenance-information*)

The system started monitoring the execution condition of the job executed on event or the events that are defined in the event monitors of action flows.

#### (S)

Starts event monitoring.

## KNAO0404-E

Failed to monitor the event monitor. (*job-name*, *job-execution-ID*, *maintenance-information*)

The system failed to monitor the execution condition of the job executed on event or the events that are defined in the event monitors of action flows.

#### (S)

Ends event monitoring.

(O)

Check the following and remove the causes, if any. Then register the job again.

- **•** The definition is correct.
- **•** There is enough available memory.
- **•** The **Return code regarding to monitor abnormal end** value of the **Monitor any event** item differs from the return codes of the executed command.

## KNAO0405-I

Monitoring of the event monitor has ended. (*job-name*, *job-execution-ID*, *maintenance-information*)

The system ended monitoring the execution condition of the job executed on event or the events that are defined in the event monitors of action flows.

(S)

Ends event monitoring.

## KNAO0406-E

Failed to stop monitoring of the event monitor. (*job-name*, *job-execution-ID*, *maintenance-information*)

The execution condition of the job executed on event or an event monitor of an action flow no longer works.

(S)

Continues event monitoring.

#### (O)

Check the following and remove the causes, if any. Then use the cpajobdelete command to delete the job executed on event.

**•** There is enough available memory.

## KNAO0407-E

The events are discarded because event queue is full. (*job-name*, *maintenance-information*)

The monitoring is suspended until the event queue is no longer full to control the order of issued events.

(S)

Suspends the monitoring until the event queue is no longer full, and continues running the job.

(O)

Check for the following symptoms and, if any, remove the causes to continue monitoring:

- **•** The job takes a longer time to finish.
- **•** Unexpectedly many events occur due to system failure or other reason.

## KNAO0408-I

Monitoring of the event has stopped because it became the break number of times. (*job-name*)

The maximum allowed number of times is reached and thus the job executed on event stops.

(S)

Stops the job executed on event.

## KNAO0409-I

The events of file monitor are discarded because the file was beyond the upper limit. (*job-name*, *job-execution-ID*, *maintenance-information*)

The number of events from monitored files exceeds the upper limit.

(S)

After the upper limit is reached, subsequent events are discarded. The system continues the monitoring.

(O)

The upper limit of monitored files is 10 files. Ensure that the number of monitored files does not exceed 10.

## KNAO0410-I

The file is being used other process. (*monitored-file-name*)

The monitored file is being accessed by another process. The check will be retried next time according to the monitoring interval.

## (S)

Tries to check the monitored file next time according to the monitoring interval.

## KNAO0411-I

The event monitor stopped because the time-out period elapsed. (*job-name*, *job-execution-ID*, *maintenanceinformation*)

The event monitor stopped because the time-out period elapsed.

## (S)

Continues the processing.

## KNAO0412-I

The IES server was connected.

This means that linkage messages can be monitored.

## (S)

Continues the processing.

## KNAO0413-E

Connection to the IES server is not possible now. Connecting the IES server will be retried.

The system retries to connect to the message communication service.

#### (S)

Retries to connect to the message communication service.

## (O)

Check whether the message communication service is running.

## KNAO0416-I

Status of the event will restore before stop. (*job-name*)

The execution process of the job executed on event failed. The system restores the job to the previous state.

#### (S)

Restores the job executed on event to the state before the failure and then continues the processing.

## KNAO0417-I

Status of the event has restored before stop. (*job-name*)

The job executed on event has been restored to the previous state.

#### (S)

Continues the processing.

1. Message

JP1/Client Process Automation Messages **25**

## KNAO0418-E

The parameter of file monitoring event is incorrect. (*job-name*, *maintenance-information-1*, *maintenanceinformation-2*)

A parameter for **Monitor file** or **Monitor file event** is set to an invalid value.

(S)

Discontinues the processing.

(O)

Check the parameter values for **Monitor file** or **Monitor file event**.

## KNAO0419-E

The parameter of message monitoring event is incorrect. (*job-name*, *maintenance-information-1*, *maintenanceinformation-2*)

A parameter for **Monitor linkage message** or **Monitor linkage message event** is set to an invalid value.

(S)

Discontinues the processing.

#### (O)

Check the parameter values for **Monitor linkage message** or **Monitor linkage message event**.

## KNAO0420-E

The parameter of command monitoring event is incorrect. (*job-name*, *maintenance-information-1*, *maintenanceinformation-2*)

#### A parameter for **Monitor any event** is set to an invalid value.

(S)

Discontinues the processing.

(O)

Check the parameter values for **Monitor any event**.

## KNAO0421-I

Sending message was successful. (*linkage-message-ID*, *destination-host*, *maintenance-information*)

The message was sent to CPA Option for AJS3 successfully.

(S)

Ends the sending processing.

## KNAO0422-E

Sending message was not successful. (*linkage-message-ID*, *destination-host*, *maintenance-information*)

The message could not be sent to CPA Option for AJS3.

## (S)

Retries to send the message. If the retry fails again, the system ends the sending processing.

## (O)

Ensure that the message communication service is running on the CPA Option for AJS3 host and then rerun the custom job in AJS3 - View.

## KNAO0423-E

There are no access privileges to a file path. (*job-name*, *job-execution-ID*, *file-name*, *maintenanceinformation-1*, *maintenance-information-2*)

There are no access privileges to a file path.

#### (S)

Suspends the current monitoring and continues subsequent monitoring operations.

#### (O)

Grant access permissions necessary for executing the job as the OS user to the file with the specified path.

## KNAO0424-E

The network path cannot be accessed. (*job-name*, *job-execution-ID*, *file-name*, *maintenanceinformation-1*, *maintenance-information-2*)

The network path cannot be accessed.

#### (S)

Suspends the current monitoring and continues subsequent monitoring operations.

## (O)

Files on the network may be inaccessible due to network failure. Check whether the files on the network are accessible.

## KNAO0425-E

Failed to create a process because the OS user (*os-user-name*) does not have permission to log on as a batch job. (*job-name*, *job-execution-ID*, *maintenance-information-1*, *maintenance-information-2*)

Failed to create a process because the OS user does not have permission to log on as a batch job.

## (S)

Suspends the current monitoring and continues subsequent monitoring operations.

#### (O)

Grant the *local logon* permissions to the OS user.

## KNAO0426-E

Failed to create a process because logon failed. (*os-user-name*, *job-name*, *job-execution-ID*, *maintenanceinformation-1*, *maintenance-information-2*)

An attempt to generate the process to monitor files as the OS user failed.

(S)

Suspends the current monitoring and continues subsequent monitoring operations.

(O)

The maintenance information 2 contains values collected by using the GetLastError function of Win32API.

Understand what the error code means and take appropriate action.

The following shows the frequent causes for, and how to respond to, reason numbers in *maintenance-information-2*.

Reason number: 1311

If a domain user is specified as the job execution user, the status of the domain controller might have caused the error. The domain user must be able to log on to the system because it refers to the user account. CPA is not aware of the number and statuses of the domain controllers during its operation. Use care if you restart the domain controller while a job is running.

Reason number: 1326

An access token for the OS user who executes the job might not be obtained. Ensure the following:

- **•** The OS user name and the password are correct.
- **•** If a domain user is specified as the job execution user, the status of the domain controller might have caused the error. The domain user must be able to log on to the system because it refers to the user account. CPA is not aware of the number and statuses of the domain controllers during its operation. Use care if you restart the domain controller while a job is running.
- **•** An access token might not be obtained due to a temporary error of a Win32API function.

Reason number: 1330

Check that the password of the user has not expired.

Reason number: 1792

Check that the Net Logon service has been up and running.

Reason number: 1909

The account of the OS user who executes the job might be locked out. Check whether invalid passwords were entered for the OS user who executed the job.

If the account is locked out, unlock the account.

For details on how to unlock the account, see Microsoft websites.

If the problem persists, collect appropriate data and then contact the system administrator.

## KNAO0500-W

The number of executing actions reaches the concurrently executable action limit. (*job-name*, *job-execution-ID concurrency-type*, *maximum-number-of-concurrently-executable-actions*)

The number of running actions reaches the maximum allowed number of concurrently-running actions.

(S)

The system does not run a new action because the maximum allowed number of concurrently-running actions is reached.

(O)

If this message is issued frequently, check the settings on the maximum allowed number of concurrently-running actions for the job execution service or for a job.

## KNAO0501-E

An error relating to shared memory access occurred. (*maintenance-information-1*, *maintenanceinformation-2*, *maintenance-information-3*)

The job execution service could not access the shared memory due to an error.

#### (S)

Discontinues the processing.

#### (O)

Ensure that there is enough available memory.

## KNAO0502-E

A lock file access error occurred. (*maintenance-information-1*, *maintenance-information-2*, *maintenanceinformation-3*)

The job execution service could not access a lock file due to an error.

#### (S)

Discontinues the processing.

#### (O)

Ensure that the disk hosting the following directory is available:

**•** *data-path*\sys

## KNAO0504-E

The execution file was not found. (*job-name*, *job-execution-ID*, *executable-file-name*, *maintenanceinformation-1*, *maintenance-information-2*)

The specified executable file does not exist in the execution command path defined in the action. In a WOW64 environment, the action is defined to run an executable file in  $\text{systemroot}\$ \system32.

#### (S)

Discontinues the requested processing.

#### (O)

Ensure that the desired executable file exists in the specified path and then retry your operation. Also, ensure that no procedure is implemented that deletes or moves the executable file. Use the path  $\frac{8}{5}$ ystemroot $\frac{8}{5}$ ysnative, instead of %systemroot%\system32.

## KNAO0505-E

There are no access privileges to an execute file. (*job-name*, *job-execution-ID*, *executable-file-name*, *maintenanceinformation-1*, *maintenance-information-2*)

There is no permission to access the executable file in the execution command path defined in the action.

#### (S)

Discontinues the requested processing.

## (O)

Configure the desired file and path with appropriate permission for the OS user that runs the job.

1. Message

## KNAO0506-E

The execution file is not an executable file. (*job-name*, *job-execution-ID*, *executable-file-name*, *maintenanceinformation-1*, *maintenance-information-2*)

The specified file in the execution command path defined in the action is not executable.

(S)

Discontinues the requested processing.

(O)

Associate the specified executable file with the application that you expect.

## KNAO0507-E

The work path cannot be accessed. (*job-name*, *job-execution-ID work-path*, *maintenanceinformation-1*, *maintenance-information-2*)

The work path of a running action points to an invalid folder or there is no permission to access the folder.

(S)

Discontinues the requested processing.

(O)

Check whether the work path points to a valid folder. If it does, check whether the Windows user that started the job execution service has permission to access the folder. After these problems are solved, retry your operation.

#### KNAO0508-E

The size of argument and environment variable in job definition is greater than the system-imposed limit. (*job-name*, *job-execution-ID*, *maintenance-information-1*, *maintenance-information-2*)

The parameter and environment variables specified in an action result in a string that is longer than the maximum allowed length on the operating system.

#### (S)

Discontinues the requested processing.

#### (O)

Reconsider the parameter and environment variables specified in the action.

#### KNAO0509-E

An error occurred while generating a process. (*job-name*, *job-execution-ID*, *maintenanceinformation-1*, *maintenance-information-2*)

An error occurred while a process was being generated to run the job.

#### (S)

Discontinues the requested processing.

(O)

The maintenance information contains values collected by using the GetLastError function of Win32API. Understand what the error code means and take appropriate action.

If the value of *maintenance-information-2* is 1314, check whether the **Log on as** account of the job execution service is set to **Local System account**. If not, set the account to **Local System account** and then retry your operation. If the problem persists, collect appropriate data and then contact the system administrator.

## KNAO0510-E

The standard input file cannot be opened. (*job-name*, *job-execution-ID*, *standard-input-file-name*, *maintenanceinformation-1*, *maintenance-information-2*)

The standard input file cannot be opened.

## (S)

Discontinues the requested processing.

#### (O)

Check whether the file exists and there is permission to access the file. After these problems are solved, retry your operation.

## KNAO0511-E

The standard output file cannot be opened. (*job-name*, *job-execution-ID*, *standard-output-file-name*, *maintenanceinformation-1*, *maintenance-information-2*)

The standard output file cannot be opened.

## (S)

Discontinues the requested processing.

#### (O)

Check whether the file exists and there is permission to access the file. After these problems are solved, retry your operation.

## KNAO0512-E

The standard error output file could not be opened. (*job-name*, *job-execution-ID*, *standard-error-output-file-name*, *maintenance-information-1*, *maintenance-information-2*)

The standard error output file cannot be opened.

#### (S)

Discontinues the requested processing.

#### (O)

Check whether the file exists and there is permission to access the file. After these problems are solved, retry your operation.

## KNAO0513-W

The writing to the standard output file is suppressed because the size of the standard output file already reached the limit. (*job-name*, *job-execution-ID*, *standard-output-file-name*, *size*, *maintenance-information*)

The size of the standard output file exceeds the upper limit.

## (S)

Continues the processing.

## (O)

Ensure that the size of a file that an action will send to standard output does not exceed the upper limit of 32,768 bytes.

## KNAO0514-W

The writing to the standard error output file is suppressed because the size of the standard error output file already reached the limit. (*job-name*, *job-execution-ID*, *standard-error-output-file-name*, *size*, *maintenance-information*)

The size of the standard error output file exceeds the upper limit.

## (S)

Continues the processing.

## (O)

Consider changing the size of data that the action sends to standard error output.

## KNAO0515-E

The process was forcibly terminated because the size of the standard output file already reached the limit. (*job-name*, *job-execution-ID*, *standard-output-file-name*, *size*, *maintenance-information*)

The size of the standard output file exceeds the upper limit.

## (S)

Discontinues the requested processing.

(O)

Consider changing the size of data that the action sends to standard output.

## KNAO0516-E

The process was forcibly terminated because the size of the standard error output file already reached the limit. (*job-name*, *job-execution-ID*, *standard-error-output-file-name*, *size*, *maintenance-information*)

The size of the standard error output file exceeds the upper limit.

## (S)

Discontinues the requested processing.

## (O)

Consider changing the size of data that the action sends to standard error output.

## KNAO0517-E

Memory is insufficient. (*job-name*, *job-execution-ID*, *size*, *maintenance-information*)

Enough memory was not available.

## (S)

Discontinues the requested processing.

## (O)

The system might be out of memory. Ensure that enough memory is available and then retry your operation. If this error persists even though there is enough memory, collect appropriate data and then contact the system administrator.

## KNAO0519-E

Could not be forcibly terminated. (*job-name*, *job-execution-ID*, *maintenance-information-1*, *maintenanceinformation-2*)

The job could not be stopped forcibly.

(S)

Discontinues the requested processing.

(O)

Collect appropriate data and then contact the system administrator.

## KNAO0520-E

A system call error occurred in the internal process. (*job-name*, *job-execution-ID*, *system-call-name*, *maintenanceinformation-1*, *maintenance-information-2*)

A system call failed in the internal processing of the job execution service.

#### (S)

Discontinues the requested processing.

#### (O)

The maintenance information contains values collected by using the GetLastError function of Win32API. Understand what the error code means and take appropriate action. If the problem persists, collect appropriate data and then contact the system administrator.

## KNAO0521-E

A logical contradiction occurred. (*job-name*, *job-execution-ID*, *maintenance-information-1*, *maintenanceinformation-2*)

A logical contradiction occurred in the internal processing of the job execution service.

(S)

Discontinues the requested processing.

(O)

Collect appropriate data and then contact the system administrator.

## KNAO0522-E

An error occurred in the internal process. (*job-name*, *job-execution-ID*, *maintenance-information-1*, *maintenanceinformation-2*)

An error occurred in the internal processing of the job execution service.

## (S)

Discontinues the requested processing.

## (O)

Collect appropriate data and then contact the system administrator.

## KNAO0524-E

Startup of the job failed because the OS user (*os-user-name*) does not have permission to log on as a batch job. (*job-name*, *job-execution-ID*, *maintenance-information-1*, *maintenance-information-2*)

Startup of the job failed because the OS user does not have permission to log on as a batch job.

#### (S)

Discontinues the requested processing.

#### (O)

Grant the *local logon* permissions to the OS user.

## KNAO0525-E

Failed to start the job because logon failed. (*os-user-name*, *job-name*, *job-execution-ID*, *maintenanceinformation-1*, *maintenance-information-2*)

The job failed to start as the OS user.

#### (S)

Discontinues the requested processing.

#### (O)

The maintenance information 2 contains values collected by using the GetLastError function of Win32API.

Understand what the error code means and take appropriate action.

The following shows the frequent causes for, and how to respond to, reason numbers in *maintenance-information-2*.

Reason number: 1311

If a domain user is specified as the job execution user, the status of the domain controller might have caused the error. The domain user must be able to log on to the system because it refers to the user account. CPA is not aware of the number and statuses of the domain controllers during its operation. Use care if you restart the domain controller while a job is running.

Reason number: 1326

An access token for the OS user who executes the job might not be obtained. Ensure the following:

- **•** The OS user name and the password are correct.
- **•** If a domain user is specified as the job execution user, the status of the domain controller might have caused the error. The domain user must be able to log on to the system because it refers to the user account. CPA is not aware of the number and statuses of the domain controllers during its operation. Use care if you restart the domain controller while a job is running.
- **•** An access token might not be obtained due to a temporary error of a Win32API function.

Reason number: 1330

Check that the password of the user has not expired.

#### Reason number: 1792

Check that the Net Logon service has been up and running.

Reason number: 1909

The account of the OS user who executes the job might be locked out. Check whether invalid passwords were entered for the OS user who executed the job.

If the account is locked out, unlock the account.

For details on how to unlock the account, see Microsoft websites.

If the problem persists, collect appropriate data and then contact the system administrator.

## KNAO0600-E

An error has been detected while parsing XML file. (*file-name*, *maintenance-information-1*, *maintenanceinformation-2*, *maintenance-information-3*, *maintenance-information-4*)

A syntax error was found in the file containing job definitions, item definitions, or the like.

(S)

Discontinues the processing.

(O)

Either re-create the definition file or reinstall the product and then create files from scratch.

## KNAO0604-E

The layers of ActionGroup are too deep. (*job-name*, *unit-containing-action-flows*)

The specified action flow exceeds the maximum allowed level of unit depth. This message is issued also when units in action flows reference with each other and the references form a loop.

Note that the unit depth means the level of a nested action flow. Referencing another action flow increases the depth of the hierarchical structure.

(S)

Discontinues the processing.

(O)

Check the hierarchical structure of units in the specified action flow and reduce the depth of the hierarchy. Also, check whether action flows unintentionally reference with each other and the references form a loop.

#### KNAO0606-E

An invalid variable has been detected. The correct format is "\${JDS:(variable name)}". (*job-name*, *JDSVarvariable-name*, *path-to-parent-unit*, *name-of-unit-that-defines-var-exelemnt*)

A syntax error was found in the format of the variable specified in the inherited information.

(S)

Discontinues the processing.

(O)

Specify the correct format of the variable in the inherited information, and then try again.

## KNAO0632-E

The Action defined in the object function does not exist. (*job-name*, *job-execution-ID*, *nonexistent-action-name*, *action-name-of-parent-unit*, *object-function-name*)

The unit specified in the conditions for executing the item or the unit specified in the method for the inherited information does not exist.

#### (S)

Discontinues the processing.

#### (O)

Specify the name of an existing unit, and then try again.

## KNAO0634-E

An unknown object function has been detected. (*job-name*, *job-execution-ID*, *unknown-object-functionname*, *action-name-of-parent-unit*)

The method of the inherited information is in an unknown format.

## (S)

Discontinues the processing.

## (O)

Specify the correct method of the inherited information, and then try again.

## KNAO0636-E

The item is not found. (*job-name*, *action-name*, *not-found-item*)

The system could not find an action flow that is used by the specified job, or could not find an action, event monitor, or action flow contained in an action flow.

#### (S)

Discontinues the processing.

## (O)

Ensure that the specified action flows and the units contained in the action flows are undeleted.

## KNAO0637-E

The number of units is over maximum value. (*job-name*, *number-of-contained-units* / *maximum-allowed-numberof-contained-units*)

The job uses an action flow that contains more units (actions, event monitors, and action flows, including actions and event monitors nested in action flows) than the maximum allowed number of units.

## (S)

Discontinues the processing.

#### (O)

Reduce units contained in the specified action flow.
# KNAO0639-E

A syntax error is defined. (*definition*, *error-type*)

The definition of the job or item is invalid.

#### (S)

Discontinues the processing.

#### (O)

Check the definition of items that the job uses and register the job or items again. Reinstall the product if the problem persists after you re-register the job or items.

### KNAO0640-W

Specified profile information does not exist. (*job-name*, *job-execution-ID*, *unit-name*, *profile-key*)

The specified profile item did not exist and the item was resolved to an empty string (zero-byte string).

#### (S)

Continues the processing.

#### (O)

If the job behaves unexpectedly, check whether profile items are configured correctly.

## KNAO0641-E

The "Attribute-name" attribute requires. (*job-name*, *unit-path*, *maintenance-information*)

A required attribute is missing.

### (S)

Discontinues the processing.

### (O)

Ensure that required attributes are provided and then retry your operation.

# KNAO0642-E

The specified virtual user (*virtual-user-name*) has not been registered. (*job-name*, *job-execution-ID*, *maintenanceinformation-1*, *maintenance-information-2*)

The virtual user name is not registered.

### (S)

Discontinues the requested processing.

### (O)

- Check the virtual user name for the following:
	- The profile information cannot be specified for the virtual user name. Check that it is not specified.
	- If the inherited information is specified for the virtual user name, check that the correct values are inherited.
	- If a variable is specified for the virtual user name, check that a correct value is assigned to the variable.
- **•** Check that the virtual user name is registered.

## KNAO0901-E

An error occurred. (*error-source*, *internal-code-1*, *internal-code-2*, *internal-code-3*, *OS-error-code*)

An error occurred while error-source was being processed.

#### (S)

Discontinues the processing.

### (O)

See preceding and subsequent messages and the OS error code.

## KNAO0902-E

Memory is insufficient. (*error-source*)

An out-of-memory error occurred while *error-source* was being processed.

#### (S)

Discontinues the processing.

### (O)

The system might be out of memory. Ensure that enough memory is available and then retry your operation. If this error persists even though there is enough memory, collect appropriate data and then contact the system administrator.

# KNAO0903-E

The system resource is insufficient. (*error-source*, *internal-code-1*, *internal-code-2*, *internal-code-3*, *OS-errorcode*)

The shared memory, locked resource, or other OS resource became insufficient while *error-source* was being processed.

### (S)

Discontinues the processing.

#### (O)

See preceding and subsequent messages and the OS error code.

### KNAO0904-E

The disk capacity is insufficient. (*error-source*)

A disk-full error occurred while *error-source* was being processed.

### (S)

Discontinues the processing.

### (O)

Ensure that enough disk space is available, for example, by deleting unnecessary files.

### KNAO0905-E

The number of open files exceeded the maximum of the system. (*error-source*)

The maximum allowed number of opened files was exceeded while *error-source* was being processed.

#### (S)

Discontinues the processing.

#### (O)

Possible solutions include to close unnecessary processes and to change the kernel parameter settings.

## KNAO0906-E

The object cannot be accessed. (*error-source*)

An object could not be accessed while *error-source* was being processed.

### (S)

Discontinues the processing.

### (O)

Check permission on files and directories.

# KNAO0907-E

Permission is lacking. (*error-source*)

A permission denied error occurred while *error-source* was being processed.

### (S)

Discontinues the processing.

#### (O)

Check permission on the operator Windows user.

# KNAO0908-E

I/O error occurred. (*error-source*)

An I/O error occurred while *error-source* was being processed.

### (S)

Discontinues the processing.

# (O)

Check whether the I/O devices work properly.

# KNAO0909-E

The number of processes exceeded the maximum of the system. (*error-source*)

The maximum allowed number of processes was exceeded while *error-source* was being processed.

### (S)

Discontinues the processing.

# (O)

Close unnecessary processes.

JP1/Client Process Automation Messages **39**

## KNAO0910-E

A timeout occurred. (*error-source*)

A timeout error occurred while *error-source* was being processed.

#### (S)

Discontinues the processing.

#### (O)

Check the status of the network.

### KNAO0911-E

The object cannot be found. (*error-source*)

An object was not found while *error-source* was being processed.

#### (S)

Discontinues the processing.

#### (O)

Ensure that required files and directories exist and parameters are configured properly.

### KNAO0912-E

The port is already being used. (*error-source*)

The port is already used by another program.

#### (S)

Discontinues the processing.

#### (O)

Check whether the product is configured to use the same port that another program already uses.

### KNAO0913-E

An error occurred while updating the registry. (*error-source*)

An attempt to register or delete the registry or to update the values in it failed because permission was denied or for other reasons.

### (S)

Discontinues the processing.

(O)

Confirm that this operation was performed with administrator privileges and check whether the registry information was being edited or otherwise processed when the operation was performed.

# KNAO0914-E

An error occurred while updating the system environment variable. (*error-source*)

An attempt to update system environment variables failed because permission was denied or for other reasons.

### (S)

Discontinues the processing.

(O)

Confirm that this operation was performed with administrator privileges and check whether the system environment variables were being edited or otherwise processed when the operation was performed.

# KNAO0950-E

The definition includes an error. (*maintenance-information*)

The definition file parser found an invalid definition.

## (S)

Discontinues the processing.

### (O)

See preceding and subsequent error messages and check the contents of the definition file or check whether the item was registered correctly through the Job Design View, Item Design View or by using the cpajobentry command.

# KNAO0951-E

The definition includes wrong character code. (*maintenance-information*)

The definition file parser found that the encoding is incorrect.

## (S)

Discontinues the processing.

#### (O)

See preceding and subsequent error messages to check the encoding of the definition file.

# KNAO0952-E

The parameter is not found. (*maintenance-information*)

The definition file parser cannot find a parameter.

#### (S)

Discontinues the processing.

### (O)

See preceding and subsequent error messages to add desired parameters to the definition file.

# KNAO0953-E

There is no required parameter. (*maintenance-information*)

A required parameter is missing.

### (S)

Discontinues the processing.

### (O)

See preceding and subsequent error messages to add required parameters.

## KNAO0954-E

The parameter is too long. (*maintenance-information*)

The parameter is too long.

#### (S)

Discontinues the processing.

#### (O)

Shorten the parameter.

### KNAO0991-E

Output to report log file is failed. (*report-log-file-name*, *job-execution-ID-specific-report-log-file-name*, *log-entrytype*, *message-key*, *event-type*, *event-result*, *additional-information*)

During the startup of the job execution service, writing an entry to the report log file resulted in an error.

#### (S)

Continues the processing.

#### (O)

Collect appropriate data and then contact the system administrator.

## KNAO0993-E

Output IES message is failed. (*IES-message-ID*, *destination-host*, *message*)

Sending a linkage message resulted in an error.

### (S)

Discontinues the processing.

### (O)

Collect appropriate data and then contact the system administrator.

# KNAO0994-E

Memory is insufficient. (*maintenance-information*)

An out-of-memory error occurred.

### (S)

Ends the processing.

### (O)

The system might be out of memory. Ensure that enough memory is available and then retry your operation. If this error persists even though there is enough memory, collect appropriate data and then contact the system administrator.

### KNAO0995-E

A fatal error has been detected. (*maintenance-information*)

An unexpected error occurred.

#### (S)

Ends the processing.

#### (O)

Collect appropriate data and then contact the system administrator.

## KNAO0996-E

A system error has been detected. (*maintenance-information*)

#### A system error occurred.

### (S)

Ends the processing.

### (O)

Collect appropriate data and then contact the system administrator.

## KNAO0999-E

The service service-name can not be started because the trial period has expired.

The trial edition has expired and thus the service service-name cannot start.

#### (S)

Discontinues the processing.

#### (O)

To continue using the product, you need to install a full edition.

# KNAO1000-E

The service service-name can not be started because an error occurred during license check processing.

Checking the license resulted in an error.

#### (S)

Discontinues the processing.

# (O)

An unexpected error occurred while the license was being checked. Collect the installation log data and then contact the system administrator.

# KNAO2000-I

command-name command will now start.

The command will run.

# (S)

Starts the processing.

## KNAO2001-I

command-name command ended normally. (*return-value*)

The command ended normally.

#### (S)

Ends the processing.

### KNAO2002-E

command-name command failed. (*return-value*)

The command ended abnormally.

(S)

Ends the processing.

#### (O)

Identify the cause of the error by referring to the information output to *command-name* and *return-value*. In addition, check the messages output before and after command execution, remove the cause of the error, and then try running the command again.

### KNAO2003-E

System error occurred. (*maintenance-information*)

A system error occurred during the run of the command.

#### (S)

Discontinues the processing.

(O)

Collect appropriate data and then contact the system administrator.

### KNAO2004-E

Program error occurred. (*maintenance-information*)

An unexpected error occurred.

#### (S)

Discontinues the processing.

(O)

Collect appropriate data and then contact the system administrator.

### KNAO2005-E

I/O error occurred. (*maintenance-information*)

An I/O error occurred.

(S)

Discontinues the processing.

### (O)

If the **Monitoring mail reception** item is used, ensure that the path of the attached file (the path to a folder that will store the attached file plus the file name) is not longer than the maximum allowed length on the operating system. If necessary, shorten the path and then retry your operation.

If the error still persists, collect appropriate data and then contact the system administrator.

### KNAO2006-E

The disk capacity is insufficient. (*maintenance-information*)

The disk capacity is insufficient.

### (S)

Discontinues the processing.

#### (O)

Ensure that enough disk space is available and then retry your operation.

### KNAO2007-E

There is a syntax error in the specified XML file. (*maintenance-information*)

The specified XML file has a syntax error.

#### (S)

Discontinues the processing.

#### (O)

Edit the definition file to correct the syntax error and then retry your operation.

### KNAO2008-E

Memory is insufficient. (*maintenance-information*)

An out-of-memory error occurred.

#### (S)

Retries the connection according to the execution interval.

#### (O)

Ensure that enough memory is available and then retry your operation.

### KNAO2009-E

There is no authorization. (*maintenance-information*)

There is no authorization.

# (S)

Discontinues the processing.

#### (O)

Check permission on the installation folder and the run-as Windows user. Retry with a Windows user that has permission to access the folder.

## KNAO2010-E

The communication between processes failed. (*maintenance-information*)

The communication between processes failed.

#### (S)

Discontinues the processing.

#### (O)

Collect appropriate data and then contact the system administrator.

### KNAO2011-E

An error occurred during file access. (*maintenance-information*)

An error occurred during file access.

#### (S)

Discontinues the processing.

#### (O)

Collect appropriate data and then contact the system administrator.

#### KNAO2012-E

The specified XML file is not correct. (*maintenance-information*)

The specified XML file is not correct.

#### (S)

Discontinues the processing.

#### (O)

Collect appropriate data and then contact the system administrator.

### KNAO2013-E

The job is not running.

An operation was attempted on a job that was not running.

# (S)

Discontinues the processing.

# (O)

Check the specified job and job execution ID.

# KNAO2014-E

The job was not entered.

An operation was attempted on a job that was not registered.

## (S)

Discontinues the processing.

## (O)

Check the specified job.

# KNAO2016-E

Invalid argument.

An invalid argument was used.

(S)

Discontinues the processing.

## (O)

Specify arguments properly.

# KNAO2017-E

The specified file cannot be found. (*maintenance-information*)

The specified file cannot be found.

# (S)

Discontinues the processing.

## (O)

Specify the correct file name.

# KNAO2018-E

The specified ID is too long. (*maintenance-information*)

# The specified ID is too long.

# (S)

Discontinues the processing.

# (O)

Specify the correct ID.

# KNAO2019-E

The specified ID is invalid. (*ID-type*)

The specified ID includes an unacceptable character or has an invalid format.

# (S)

Discontinues the processing.

### (O)

Specify the correct ID.

## KNAO2020-E

Specified file name is too long. (*maintenance-information*)

The specified file name is too long.

#### (S)

Discontinues the processing.

#### (O)

Specify the correct file name.

### KNAO2021-E

Failed to delete file. (*maintenance-information*)

The system failed to delete the file.

#### (S)

Discontinues the processing.

#### (O)

If administrator privileges are required for the execution of the command, confirm if the command has been executed with administrator privileges.

If the error persists even after you take the above action, collect appropriate data and then contact the system administrator.

## KNAO2023-E

The specified job is event job. Job cannot be re-run. (*job-name*)

An attempt was made to re-execute a job executed on event.

#### (S)

Discontinues the processing.

#### (O)

Specify a job executed on time.

### KNAO2024-E

The specified job is not fin. Job cannot be re-run. (*job-name*)

The job execution ID specified for re-execution belonged to a job that was not in the *Ended* state.

### (S)

Discontinues the processing.

#### (O)

Specify the job execution ID of a job in the *Ended* state, and then re-execute it.

### KNAO2025-E

The specified job during the re-run. Job cannot be re-run. (*job-name*)

The job execution ID specified for re-execution belonged to a job that was being re-executed at that time.

#### (S)

Discontinues the processing.

#### (O)

When the job execution ID specified for re-execution belongs to a job that is currently being re-executed, an attempt to re-execute the same job fails. Wait until the job enters the *Ended* state, and then re-execute it.

## KNAO2026-E

System configuration file is invalid. (*file-name*)

The system configuration file is invalid.

#### (S)

Discontinues the processing.

#### (O)

Check the system settings file.

## KNAO2027-E

System configuration file does not exist. (*file-name*)

The system configuration file does not exist.

#### (S)

Discontinues the processing.

#### (O)

Ensure that the system settings file is available.

If this message is output after the execution of the cpaitemsetup command, copy the file

itemdesign\_config.xml.model that is located under *data-path*\conf, and then rename the copy of the file to itemdesign\_config.xml. Similarly, if this message is output after the execution of the cpausrenvsetup command, copy the file jobdesign\_config.xml.model that is located under *data-path*\conf, and then rename the copy of the file to jobdesign config.xml.

# KNAO2028-E

The specified job does not exist. (*job-name*)

An operation was attempted on a job that did not exist.

# (S)

Discontinues the processing.

# (O)

Specify the correct job name.

# KNAO2029-E

The specified JCSID does not exist. (*job-execution-ID*)

An operation was attempted on a job execution ID that did not exist.

### (S)

Discontinues the processing.

## (O)

Specify the correct job execution ID.

## KNAO2030-E

Do not have access rights to the specified job. (*job-name*)

An operation was attempted on a job that was not allowed to be accessed.

### (S)

Discontinues the processing.

### (O)

Specify the correct job name.

# KNAO2031-E

Service is not running.

An operation was attempted when the job execution service was not running.

#### (S)

Discontinues the processing.

#### (O)

Start the job execution service and then retry your operation.

# KNAO2032-E

The full path of the action name in the specified job is too long. (*job-name*)

The specified absolute path of an action is too long.

#### (S)

Discontinues the processing.

#### (O)

Check the action name and then retry your operation.

### KNAO2033-E

The specified job is schedule job. Job cannot be operated. (*job-name*)

An operation was attempted on a job executed on time.

### (S)

Discontinues the processing.

## (O)

Specify a job executed on event.

JP1/Client Process Automation Messages **50**

## KNAO2034-E

The specified job is not monitoring. (*job-name*)

An operation was attempted on a job executed on time.

#### (S)

Discontinues the processing.

#### (O)

Specify a job executed on event.

#### KNAO2035-E

The execution environment is invalid. (*maintenance-information*)

The execution environment is invalid.

#### (S)

Discontinues the processing.

#### (O)

Reinstall the product and then retry your operation.

#### KNAO2036-E

The execution file was not found. (*executable-file-name*, *maintenance-information*)

The specified executable file does not exist.

#### (S)

Discontinues the processing.

#### (O)

Ensure that the desired executable file exists and then retry your operation. Also, ensure that no procedure is implemented that deletes or moves the executable file.

### KNAO2037-E

There are no access privileges to an execute file. (*executable-file-name*, *maintenance-information*)

There is no permission to access the executable file.

# (S)

Discontinues the processing.

# (O)

Configure the desired file and path with appropriate permission for the OS user that runs the job.

# KNAO2038-E

The execution file is not an executable file. (*executable-file-name*, *maintenance-information*)

The specified file is not an executable.

### (S)

Discontinues the processing.

(O)

Associate the specified executable file with the application that you expect.

# KNAO2039-E

An error occurred while generating a process. (*executable-file-name*, *maintenance-information*)

An error occurred while a process was being generated.

## (S)

Discontinues the processing.

## (O)

The maintenance information contains values collected by using the GetLastError function of Win32API. Understand what the error code means and take appropriate action. If the problem persists, collect appropriate data and then contact the system administrator.

# KNAO2040-E

A system call error occurred in the internal process. (*system-call-name*, *maintenance-information*)

A system call failed in the internal processing.

## (S)

Discontinues the processing.

## (O)

The maintenance information contains values collected by using the GetLastError function of Win32API. Understand what the error code means and take appropriate action. If the problem persists, collect appropriate data and then contact the system administrator.

# KNAO2041-E

The specified file is not correct. (*file-name*)

The specified file is not correct.

### (S)

Discontinues the processing.

### (O)

Check whether the specified file has a correct format.

# KNAO2042-E

Console session does not exist. (*maintenance-information*)

The processing discontinues because the console session and the Remote Desktop session do not exist.

# (S)

Discontinues the processing.

### (O)

Log on to the console session or the Remote Desktop session to ensure that one of them exists, and then retry your operation.

## KNAO2043-E

An attempt to get the console session failed. (*maintenance-information*)

The processing discontinues because the user could not get the console session or the Remote Desktop session.

#### (S)

Discontinues the processing.

#### (O)

Check whether the **Log on as** account of the job execution service is set to **Local System account**. If not, set the account to **Local System account** and then retry your operation.

## KNAO2047-E

Failed to add file. (*maintenance-information*)

Failed to add file.

### (S)

Discontinues the processing.

(O)

If administrator privileges are required for the execution of the command, confirm if the command has been executed with administrator privileges.

If the error persists even after you take the above action, collect appropriate data and then contact the system administrator.

### KNAO2048-E

Failed to read the configuration file. (*configuration-file*)

Failed to read the configuration file.

#### (S)

Discontinues the processing.

### (O)

The configuration file could have been deleted, or it might contain invalid definitions.

**•** If the configuration file has been deleted:

Take the corrective action suggested in the KNAO2027-E message and then try again.

**•** If the configuration file contains invalid definitions:

Edit and save the settings, and then try again.

If the problem persists, confirm if you have the permissions necessary to read the configuration file.

# KNAO2049-E

Failed to write to the configuration file. (*configuration-file*)

Failed to write to the configuration file.

### (S)

Discontinues the processing.

### (O)

Confirm if there is another user or process accessing the configuration file, and if you have the permissions to write to the configuration file.

## KNAO2050-E

The specified job or item content is invalid. (*maintenance-information*)

The specified job or item content is invalid.

#### (S)

Discontinues the processing.

#### (O)

Check whether the specified job or item has been registered correctly, and then retry your operation.

## KNAO2221-I

Execution command will now start. (*command-line*)

The execution command started.

#### (S)

Continues the processing.

# KNAO2222-I

Execution of the execution command has ended. (*return-value*)

The execution command ended.

### (S)

When the return value is 0, the system finishes without executing the recovery execution command. If the return value is other than 0, the system executes the recovery execution command.

### KNAO2223-I

Recovery execution command will now start. (*command-line*)

The recovery execution command started.

#### (S)

Continues the processing.

# KNAO2224-I

Execution of the recovery execution command has ended. (*return-value*)

The recovery execution command ended.

### (S)

Continues the processing.

## KNAO2301-I

Register in the system. (*maintenance-information-1*, *maintenance-information-2*, *maintenance-information-3*)

The registration with the system is completed.

### (S)

Ends the processing.

## KNAO2302-W

Registration is succeeded, but a schedule to run does not exist. (*maintenance-information*)

The registration with the system is completed but no execution schedule exists.

### (S)

Ends the processing.

## (O)

Change the schedule and then perform the registration again, if necessary.

## KNAO2303-W

Because the specified job is running, a schedule cannot be updated. (*maintenance-information*)

The schedule cannot be updated because the specified job is running.

### (S)

Ends the processing.

### (O)

The schedule will be updated after the job execution is completed. To update the schedule immediately, register the job again after the running job finishes.

# KNAO2304-E

The specified ID already registered. (*maintenance-information*)

The specified job or item already exists.

# (S)

Discontinues the processing.

# (O)

Specify an option to overwrite or use a different job name to retry the registration.

# KNAO2305-E

The specified job cannot be registered because the job exceeds the maximum number defined.

The specified job cannot be registered because the job exceeds the maximum number defined.

### (S)

Discontinues the processing.

### (O)

Ensure that the number of existing jobs does not reach the upper limit and then retry the registration.

# KNAO2306-E

There is already registered different kind of job with the same job name. (*maintenance-information*)

An attempt to register the job failed because there is another job of a different kind that is registered under the same name.

(S)

Discontinues the processing.

### (O)

Change the job name and then try registering it again.

# KNAO2321-I

Delete from the system. (*maintenance-information-1*, *maintenance-information-2*)

The deletion from the system is completed.

## (S)

Ends the processing.

# KNAO2322-E

The specified job cannot be deleted. (*maintenance-information*)

The deletion is not allowed because the specified job is running.

# (S)

Discontinues the processing.

# (O)

Retry after the running job finishes.

# KNAO2323-E

The specified ID does not exist. (*maintenance-information*)

The specified job or item does not exist on the system.

# (S)

Discontinues the processing.

(O)

Check the specified job name or item name, and then retry your operation.

# KNAO2341-I

Re-run request was registered. (*maintenance-information-1*, *maintenance-information-2*, *maintenanceinformation-3*)

#### Re-run request was registered.

#### (S)

Continues the processing.

#### KNAO2401-I

Sent mail.

The email was sent successfully.

#### (S)

Ends the processing.

## KNAO2402-E

Mail could not be sent. (*maintenance-information*)

The email cannnot be sent.

#### (S)

Ends the processing.

#### (O)

See preceding and subsequent messages to remove error causes, and then retry your operation.

## KNAO2403-E

The parameter is specified incorrectly. (*maintenance-information*)

An invalid parameter was used.

(S)

Discontinues the processing.

#### (O)

Check parameters and then retry your operation.

#### KNAO2404-E

Access to the profile is failed. (*file-name*, *maintenance-information*)

Access to the profile is failed.

#### (S)

Discontinues the processing.

(O)

- **•** Ensure that the mail profile exists.
- **•** Ensure that there is read permission on the mail profile.
- **•** Ensure that enough disk space is available.

## KNAO2405-E

A timeout occurred during a connection to the SMTP server. (*maintenance-information*)

A timeout occurred during a connection to the SMTP server.

#### (S)

Discontinues the processing.

#### (O)

Check whether the SMTP server that is specified in the mail profile is running. If the server is running, check whether the SMTP server is reachable by using the telnet command.

# KNAO2406-E

Connection to the SMTP server was refused. (*maintenance-information*)

Connection to the SMTP server was refused.

#### (S)

Discontinues the processing.

#### (O)

- **•** Check whether the SMTP server is running.
- **•** Ensure that the port on the SMTP server is not blocked by the firewall.
- **•** Reconsider the configuration of the antivirus software.

### KNAO2407-E

The SMTP server rejected the login. (*maintenance-information*)

The SMTP server rejected the login.

(S)

Discontinues the processing.

## (O)

Check the OS user name and password specified in the mail profile.

### KNAO2408-E

A timeout occurred during a connection to the POP3 server. (*maintenance-information*)

A timeout occurred during a connection to the POP3 server.

### (S)

Discontinues the processing.

#### (O)

Check whether the POP3 server that is specified in the mail profile is running. If the server is running, check whether the POP3 server is reachable by using the telnet command.

## KNAO2409-E

Connection to the POP3 server was refused. (*maintenance-information*)

Connection to the POP3 server was refused.

#### (S)

Discontinues the processing.

- (O)
- **•** Check whether the POP3 server is running.
- **•** Ensure that the port on the POP3 server is not blocked by the firewall.
- **•** Reconsider the configuration of the antivirus software.

# KNAO2410-E

The POP3 server rejected the login. (*maintenance-information*)

The POP3 server rejected the login.

(S)

Discontinues the processing.

(O)

Check the OS user name and password specified in the mail profile.

### KNAO2411-E

The SMTP host name cannot be resolved. (*maintenance-information*)

The SMTP host name cannot be resolved.

#### (S)

Discontinues the processing.

(O)

Ensure that the SMTP server name specified in the mail profile can be resolved to an IP address.

### KNAO2412-E

The POP3 host name cannot be resolved. (*maintenance-information*)

The POP3 host name cannot be resolved.

(S)

Discontinues the processing.

(O)

Ensure that the POP3 server name specified in the mail profile can be resolved to an IP address.

### KNAO2413-I

The password was successfully changed.

The password was successfully changed.

### (S)

Ends the processing.

### KNAO2414-E

The password failed to be changed. (*maintenance-information*)

The password failed to be changed.

### (S)

Ends the processing.

(O)

Ensure that the mail profile (mailprof.ini) exists.

## KNAO2415-I

Mail was received. (*maintenance-information*)

An email was received that matched the monitoring condition.

#### (S)

When an execution condition item is used, the system continues the processing.

When an event monitor item is used, the system ends the processing.

## KNAO2416-E

An attempt to access the receiving mail profile failed. (*file-name*, *maintenance-information*)

An attempt to access the receiving mail profile failed.

### (S)

Continues the processing.

#### (O)

Ensure the following:

- **•** The profile of mail reception (recvmailprof.ini) exists.
- **•** The profile of mail reception (recvmailprof.ini) is readable.
- The profile of mail reception (recvmailprof.ini) is not opened by another process.

# KNAO2417-E

Receiving mail profile is incorrect. (*file-name*, *maintenance-information*)

The receiving mail profile is incorrect.

#### (S)

Continues the processing.

#### (O)

Check the configurations in the profile of mail reception (recvmailprof.ini).

## KNAO2418-E

A timeout occurred during the connection of mail server. (*maintenance-information*)

The mail server cannot be connected.

#### (S)

Retries the connection according to the execution interval.

(O)

Ensure the following:

- **•** The machine hosting the mail server is running.
- The mail server is running.
- **•** The name of the mail server is correct.
- **•** The firewall does not block traffic to the mail server.
- **•** The port number for the mail server is correct.

# KNAO2419-E

Connection to the mail server was refused. (*maintenance-information*)

The mail server cannot be connected.

### (S)

Retries the connection according to the execution interval.

## (O)

Ensure the following:

- The mail server is running.
- **•** The name of the mail server is correct.
- **•** The firewall does not block traffic to the mail server.
- **•** The port number for the mail server is correct.

# KNAO2420-E

Login to the mail server was refused. (*maintenance-information*)

The user could not log in to the mail server.

### (S)

Retries the connection according to the execution interval.

# (O)

Ensure the following:

- The profile of mail reception (recvmailprof.ini) specifies the correct OS user name.
- The password was written to the profile of mail reception (recvmailprof.ini) by using the cpapasswd command. (You did not edit the profile manually to set the password.)
- The cpapasswd command was run with the -r option to set the password.

## KNAO2421-E

The host name of the mail server cannot be resolved. (*maintenance-information*)

The host name of the mail server cannot be resolved.

#### (S)

Retries the connection according to the execution interval.

(O)

Ensure the following:

- **•** The name of the mail server is defined in the hosts file and the DNS server.
- **•** The DNS server is reachable.
- **•** The DNS server is up and running.

## KNAO2422-E

Mail cannot be received because the size is too large. (*maintenance-information*)

The email could not be received because the size is too large.

### (S)

Ignores the email and continues monitoring. The email will not be deleted even if an option is set to delete emails.

(O)

Request the sender to divide the attachment and send them with multiple emails. Alternatively, use a different email program to receive the email.

### KNAO2423-E

Mail cannot be sent because the attach file size is too large. (*attached-file-name*, *maintenance-information*)

The email cannot be sent because the size of the attachment is too large.

### (S)

Discontinues the processing.

### (O)

The maximum allowed size of an attached file is 10 MB. A file cannot be attached if the size exceeds 10 MB.

# KNAO2424-E

Mail cannot be sent because there is no attach file. (*attached-file-name*, *maintenance-information*)

The email cannot be sent because the specified attached file does not exist.

(S)

Discontinues the processing.

(O)

Check whether the specified attached file is located in the specified path.

## KNAO2425-E

Mail cannot be sent because the attach file cannot be opened. (*attached-file-name*, *maintenance-information*)

The email cannot be sent because the specified attached file cannot be opened.

#### (S)

Discontinues the processing.

(O)

Check whether the specified attached file is readable.

#### KNAO2426-E

Mail profile is incorrect. (*file-name*, *maintenance-information*)

The mail profile is incorrect.

#### (S)

Discontinues the processing.

#### (O)

Check the configurations in the mail profile (mailprof.ini). At the same time, confirm that no password is set.

### KNAO2427-E

Fail to save attach file. (*attached-file-name*, *maintenance-information*)

The system failed to save the attached file.

#### (S)

Ignores the email and continues monitoring. The email will not be deleted even if an option is set to delete emails.

#### (O)

Ensure the following:

- **•** The destination folder of the attached file is set correctly.
- **•** There is write permission on the destination folder.

# KNAO2428-E

Failed to the SMTP server communication. (*maintenance-information*)

The system failed to the SMTP server communication.

#### (S)

Discontinues the processing.

#### (O)

Ensure the following:

- **•** The SMTP server that is specified in the mail profile (mailprof.ini) is running. If the server is running, the SMTP server is reachable by using the telnet command.
- **•** The To and Cc lines do not contain any invalid address.

### KNAO2429-E

Failed to the POP3 server communication. (*maintenance-information*)

The system failed to the POP3 server communication.

#### (S)

Discontinues the processing.

#### (O)

Check whether the POP3 server that is specified in the mail profile (mailprof.ini) is running. If the server is running, check whether the POP3 server is reachable by using the telnet command.

# KNAO2501-E

The service is active.

The message communication service is already running.

#### (S)

Discontinues the processing.

# KNAO2502-E

Cannot read port information.

The iescconf. xml file does not specify a port number to be used by the message communication service.

#### (S)

Discontinues the processing.

#### (O)

Check the settings file.

### KNAO2503-E

The port is already being used.

The port specified for the message communication service is already used by another program.

(S)

Discontinues the processing.

### (O)

Check whether another program is configured to use the same port.

## KNAO2504-E

The service is inactive.

The message communication service is stopped.

### (S)

Discontinues the processing.

JP1/Client Process Automation Messages **64**

(O)

Check the following and remove the causes, if any.

- **•** The sender and the receiver specify the same port number in their settings files for the message communication service (iescconf.xml).
- **•** The message communication service on the receiver is running. To check this, you can use the cpareport command.

## KNAO2505-E

A connection cannot be established because the limit on the number of possible concurrent sessions has been exceeded.

The message communication service already has the maximum allowed number of connections.

#### (S)

Discontinues the processing.

#### (O)

Reduce the number of simultaneously executing jobs that use the AJS3 linkage function.

## KNAO2506-E

The host name cannot be resolved.

The host name cannot be resolved.

#### (S)

Discontinues the processing.

#### (O)

Check the DNS and the hosts file to ensure that the host name of the receiver can be resolved.

### KNAO2507-E

The size of attached file exceeds the maximum.

The file size exceeds the maximum allowed size of an attached file that the message communication service can receive.

#### (S)

Discontinues the processing.

#### (O)

Collect appropriate data and then contact the system administrator.

### KNAO2601-E

Cannot choose two or more export job files.

Two or more job definition files are selected to export.

(S)

Discontinues the processing.

# (O)

Specify only one job definition file.

# KNAO2602-E

The size of the export job file exceeded the limit.

The definition files to be exported exceed the upper limit.

### (S)

Discontinues the processing.

#### (O)

Check the number of definition files.

## KNAO2603-E

The specified archive file is invalid.

The specified archive file is invalid.

### (S)

Discontinues the processing.

#### (O)

Export the archive file again and then retry with the new archive file.

### KNAO2604-E

Item(*maintenance-information-1*) that is referenced by the file is not defined. (*maintenance-information-2*)

The definition file references an item that does not exist.

### (S)

Discontinues the processing.

### (O)

Ensure that all items referenced in the definition file are registered and then retry your operation.

# KNAO2605-E

An attempt to back up file failed. (*maintenance-information*)

The system could not create a backup copy of a definition file that would be overwritten by the imported file.

(S)

Discontinues the processing.

### (O)

Delete the definition file to be overwritten and then retry your operation.

# KNAO2606-I

Succeeded in restoring definition file.

The import process failed along the way and rolling back to the previous state was completed.

#### (S)

Ends the processing.

### KNAO2607-E

Failed to restore definition file.

The import process failed along the way and rolling back to the previous state also failed.

### (S)

Ends the processing.

(O)

Retry your operation.

## KNAO2701-E

A profile cannot be registered because the number of profiles exceed the limit. (*maintenance-information*)

An attempt was made to add more profile items than the maximum number allowed.

### (S)

Continues the processing.

#### (O)

Use the cpasetprof command to delete unused profile items.

### KNAO2702-W

The specified profile(*maintenance-information*) does not exist.

An attempt was made to delete a profile item that did not exist.

#### (S)

Continues the processing.

#### (O)

Check the specified profile key and then retry your operation.

# KNAO2703-I

A profile is not established.

A profile is not established.

### (S)

Continues the processing.

### KNAO2710-W

The specified virtual user(*virtual-user-name*) has not been set.

An attempt was made to delete a non-existent virtual user.

#### 1. Message

JP1/Client Process Automation Messages **67**

### (S)

Continues the processing.

## (O)

Check the specified virtual user name and try again.

# KNAO2711-E

The virtual user cannot be registered because the number of virtual users reached the limit. (*maintenanceinformation*)

An attempt was made to register a virtual user when the maximum number of virtual users that can be registered has already been reached.

## (S)

Continues the processing.

### (O)

Delete unused virtual users with the cpasetumap command.

# KNAO2712-I

The virtual user has not been set.

No virtual user is set.

#### (S)

Continues the processing.

# KNAO2721-E

The response message could not be received during the response waiting time. (*host-name*, *maintenanceinformation*)

No response message was received within the response waiting time.

#### (S)

Discontinues the processing.

#### (O)

Check whether the communication with the client host is enabled. Additionally, check whether the service works properly on the client host.

# KNAO2722-E

An error occurred in the communication. (*maintenance-information-1*, *maintenance-information-2*)

An error occurred in the communication.

Possible causes include the following:

- **•** The message communication service is stopped.
- **•** The port number for the message communication service could not be found.
- **•** Too many connections were attempted for the message communication service.
- **•** The host name cannot be resolved.
- **•** System resources are insufficient.
- **•** The source host and the destination host use different port numbers for the message communication service.
- (S)

Discontinues the processing.

#### (O)

After error causes are removed, retry running the job.

### KNAO2800-E

Failed to log on. (*virtual-user-name*, *maintenance-information*)

An error occurred during the process of logging on to Windows or during the process of unlocking the screen.

Possible causes include the following:

- **•** The log-on Windows user name is incorrect.
- **•** The log-on Windows user's password is incorrect.
- **•** The log-on Windows user's password is expired.
- **•** System resources are insufficient.

#### (S)

Discontinues the processing.

(O)

After removing the cause of the error, try again. If the error is caused by reasons other than an incorrect Windows user name or password, wait awhile before trying again.

If the error persists even after you take the above action, collect appropriate data and then contact the system administrator.

### KNAO2801-E

A timeout occurred during the logon. (*virtual-user-name*)

Windows log on processing or unlock screen processing timed out.

Possible causes include the following:

- **•** There is a problem with communication with the domain server.
- **•** There is a Windows user using a Remote Desktop connection.
- **•** System resources are insufficient.

### (S)

Discontinues the processing.

(O)

After removing the cause of the error, try again. If this problem is caused by insufficient system resources, wait awhile before trying again.

## KNAO2802-E

The specified virtual user(*virtual-user-name*) has not been set.

A non-existent virtual user was specified during the Windows log on action.

#### (S)

Discontinues the processing.

#### (O)

Set the virtual user by using the cpasetumap command.

#### KNAO2803-E

The specified Windows user(*Windows-user-name*) does not exist.

There is no Windows user's account linked with the virtual user specified with the Windows log on action.

(S)

Discontinues the processing.

#### (O)

Check the set virtual user and Windows user by using the cpasetumap command, set a Windows user name that actually exists, and then re-execute the Windows log on action.

#### KNAO2804-E

Another Windows user is already logging on.

When the Windows log on action was executed, a Windows user other than the one linked to the specified virtual user was already logged on.

#### (S)

Discontinues the processing.

(O)

Wait until the logged-on Windows user logs off, and then re-execute the Windows log on action.

#### KNAO2805-E

An error occurred during the logon. (*maintenance-information*)

An error occurred during the process of logging on to Windows or during the process of unlocking the screen.

Possible causes include the following:

- After the execution of the cpaalsetup command, a Windows log on action was executed without first restarting the machine.
- **•** After a failed Windows log on action, another Windows log on action was executed without first having a Windows user manually log on to Windows.
- **•** There was a Windows user using a Remote Desktop connection before, after, or during the execution of a Windows log on action.
- **•** Multiple Windows log on actions were simultaneously executed.
- **•** There is a problem with communication with the domain server.
- **•** System resources are insufficient.

#### (S)

Discontinues the processing.

#### (O)

After removing the cause of the error, try again. If there was a Windows user using a Remote Desktop connection or if system resources were lacking, wait awhile before trying logging on to Windows again.

If the error persists even after you take the above action, collect log files and then contact the system administrator. For details on how to collect log files, see the manual *JP1/Client Process Automation Configuration and Administration Guide*.

### KNAO2810-I

Windows event was successfully detected. (*event-type*, *maintenance-information*)

A Windows event was detected.

## (S)

Continues the processing.

## KNAO3001-E

The service is active.

The message communication service is already running.

(S)

Discontinues the processing.

### KNAO4000-E

Failed to open the file.

The file could not be opened.

(S)

Discontinues the processing.

#### (O)

Check permission on the specified file, conflict with another process, and the status of the I/O devices.

#### KNAO4001-E

An error occurred when attempting to open the window.

An error occurred when attempting to open the window.

#### (S)

Continues the processing.

### (O)

Check the system resources. If there is no problem with the system resources, the installation of the product might not be completed successfully. Reinstall the product and then retry your operation.

# KNAO4002-E

An error occurred when attempting to close the window.

An error occurred when attempting to close the window.

#### (S)

Continues the processing.

#### (O)

Check the system resources. If there is no problem with the system resources, the installation of the product might not be completed successfully. Reinstall the product and then retry your operation.

## KNAO4003-E

An error occurred when attempting to register item.

An action flow or other item could not be registered due to an error.

#### (S)

Discontinues the processing.

#### (O)

Check the system resources and the permission to access the installation folder. If there is no problem with them, the installation of the product might not be completed successfully. Reinstall the product and then retry your operation.

### KNAO4004-E

There is an error in the input content. Transact according to the following error.

*error-details*

*error-details*

:

A provided value is invalid.

### (S)

Discontinues the processing.

### (O)

Check displayed error details to remove error causes, and then retry your operation.

# KNAO4005-E

System error occurred.

A system error occurred.

### (S)

Discontinues the processing.
Check the system resources.

# KNAO4006-W

Following unit can not be loaded because referenced item does not exist. *unit-name*

The action flow to be edited contains an item that could not be loaded.

### (S)

Continues the processing.

### (O)

Check whether the action flow you want to edit contains any item that is already deleted.

# KNAO4007-E

An error occurred when attempting to connect relation line.

In the window to define an action flow, drawing a relation line between items resulted in an error.

# (S)

Discontinues the processing.

#### (O)

Check the system resources.

### KNAO4008-E

An error occurred when attempting to acquire item list.

An invalid item was found when a tab was selected in the main window, or when a window was opened to define an action flow, a job executed on time, or a job executed on event.

#### (S)

Stops listing items and continues other processing.

#### (O)

Possible causes include broken data, invalid data created, and deleted definitions. Check that definitions are registered properly.

# KNAO4009-I

There is already an item with the same name. Are you sure you want to overwrite?

There is already an item with the same name.

#### (S)

Continues the processing.

# KNAO4010-I

Item [display-name] is registered.

The item is registered.

#### (S)

Continues the processing.

### KNAO4012-I

The unit name is duplicated.

In a window to define an action flow, an attempt was made to add an item with the same name as an existing one.

#### (S)

Continues the processing.

#### (O)

Rename the item and then retry your operation.

# KNAO4013-I

Data entry in the window will be corrupted. Are you sure you want to close the window?

This message is confirmation for closing the window.

### (S)

Continues the processing.

### KNAO4014-I

Are you sure you want to update the define information [[*definition-name*]]?

Select whether to update the definition.

#### (S)

Continues the processing.

# KNAO4015-E

An error occurred when attempting to register define information.

An error occurred during the attempt to add the definition.

#### (S)

Discontinues the processing.

#### (O)

Open the definition window or the Item Design View again, and then create a definition from scratch.

# KNAO4016-E

An attempt to acquire the define information of [*display-name*] failed. Check the definition for any problem.

The job or item information could not be retrieved due to an error. For example, a job or item selected from the list is already deleted.

#### (S)

Continues the processing.

#### (O)

Possible causes include broken data, invalid data created, and deleted definitions. Check that definitions are registered properly.

# KNAO4017-I

There is already an item with the same name. Are you sure you want to overwrite?

This message is confirmation for overwriting an existing job that has the same name.

### (S)

Continues the processing.

# KNAO4018-I

Job [*job-name*] was registered.

### The job is registered.

# (S)

Continues the processing.

# KNAO4019-E

An error occurred during registration of job [*job-name*].

An error occurred during registration of job.

#### (S)

Discontinues the processing.

# (O)

See preceding and subsequent error messages to remove error causes, and then retry your operation.

# KNAO4020-I

Are you sure you want to delete [*definition-name*]?

This message is confirmation for deleting the definition.

#### (S)

Continues the processing.

# KNAO4021-E

An error occurred when attempting to delete [*definition-name*].

An error occurred when attempting to delete.

#### (S)

Discontinues the processing.

JP1/Client Process Automation Messages **75**

Check the system resources.

### KNAO4022-W

Job [*job-name*] was registered but failed to get the schedule from the specified execution timing.

The job executed on time was registered but no specific schedule was generated from the definition.

#### (S)

Continues the processing.

### KNAO4023-E

An error occurred when attempting to output file.

An error occurred while the definition was being exported to a file.

#### (S)

Discontinues the processing.

### (O)

See preceding and subsequent error messages to remove error causes, and then retry your operation.

### KNAO4024-E

Job cannot be registered because the number of jobs has already reached the limit.

The job could not be registered. The number of existing jobs already reached the maximum.

#### (S)

Discontinues the processing.

# (O)

Delete unnecessary jobs and then retry your operation.

# KNAO4025-E

Incorrect define. (*maintenance-information-1*, *maintenance-information-2*)

The definition has a syntax error.

# (S)

Discontinues the processing.

# (O)

A possible cause is one of the following:

- **•** An invalid item is used.
- **•** The definition of the job is invalid. For example:
	- The specified item does not exist.
	- A date that does not exist is specified as the execution date.
	- A reference to inherited information is formatted incorrectly.

Check the definition and encoding of items and jobs that reside in the installation directory.

**•** When an item or job definition is registered or saved as a file, the string specified in the text box contains a single-byte symbol.

The following single-byte symbols are converted into a number of characters (bytes) that are not one byte in length:

 $", ', \& , < , >$ 

If they are converted with a different number of characters (bytes) and the total length of the string exceeds the possible number of characters (bytes), this message can be displayed. Use a string that does not exceed the possible number of characters (bytes) to register the definition or save it as a file again.

For details on the conversion of the number of characters (bytes), see the manual *JP1/Client Process Automation Configuration and Administration Guide*.

#### KNAO4026-E

There are executing jobs. (*maintenance-information-1*, *maintenance-information-2*)

The processing could not continue because a job is running.

#### (S)

Discontinues the processing.

#### (O)

Retry your operation after the job finishes.

### KNAO4027-E

Failed to access in to data. (*maintenance-information-1*, *maintenance-information-2*)

The installed or registered data could not be accessed.

#### (S)

Discontinues the processing.

#### (O)

Check whether the installation is completed successfully and whether registered items are placed correctly in the installation directory. If a job is running, retry your operation after the job finishes. If the problem still persists, the cause might be a system error. Check the usage of the system (memory, CPU, I/O, and networking). Retry your operation when the system is under a light load.

# KNAO4028-E

Failed to operation of file. (*maintenance-information-1*, *maintenance-information-2*)

The installed or registered file could not be processed.

#### (S)

Discontinues the processing.

#### (O)

Check whether the installation is completed successfully, whether registered items are placed correctly in the installation directory, and whether specified items are undeleted. If the problem still persists, check for any error with permission on the installation directory, the usage of the antivirus software and other processes, or the I/O of the system.

### KNAO4029-E

File access error occurred. (*maintenance-information-1*, *maintenance-information-2*)

The installed or registered file could not be accessed.

#### (S)

Discontinues the processing.

#### (O)

Check permission on the installation directory.

#### KNAO4030-E

Failed to read the file. (*maintenance-information-1*, *maintenance-information-2*)

The installed or registered file could not be read.

#### (S)

Discontinues the processing.

#### (O)

Check for any error with permission on the installation directory, the usage of the antivirus software and other processes, or the I/O of the system.

#### KNAO4031-E

Failed to write to the file. (*maintenance-information-1*, *maintenance-information-2*)

The installed or registered file could not be written.

#### (S)

Discontinues the processing.

#### (O)

Check for any error with permission on the installation directory, the usage of the antivirus software and other processes, or the I/O of the system.

#### KNAO4032-E

Failed to close the file. (*maintenance-information-1*, *maintenance-information-2*)

The installed or registered file could not be closed.

#### (S)

Discontinues the processing.

#### (O)

Check for any error with permission on the installation directory, the usage of the antivirus software and other processes, or the I/O of the system.

#### KNAO4033-E

Failed to create directory. (*maintenance-information-1*, *maintenance-information-2*)

The directory could not be created in the data path.

#### (S)

Discontinues the processing.

#### (O)

Check for any error with permission on the installation directory, the usage of the antivirus software and other processes, or the I/O of the system.

### KNAO4034-E

Failed to delete file, directory. (*maintenance-information-1*, *maintenance-information-2*)

The installed or registered file or directory could not be deleted.

#### (S)

Discontinues the processing.

#### (O)

Check for any error with permission on the installation directory, the usage of the antivirus software and other processes, or the I/O of the system.

If an operation to start, end, or monitor a registered job or recalculation of an execution schedule starts at the same time when you try to delete the job, this message can be output. If the job is not deleted, retry the delete operation of the job.

### KNAO4035-E

The number of files that can be opened in the system has reached the limit. (*maintenanceinformation-1*, *maintenance-information-2*)

For the installed or registered files, the number of opened files reaches the maximum number allowed on the system.

#### (S)

Discontinues the processing.

#### (O)

Check for any error with permission on the installation directory, the usage of the antivirus software and other processes, or the I/O of the system.

#### KNAO4036-E

Correspond data has corrupted. (*maintenance-information-1*, *maintenance-information-2*)

The installed or registered data is broken.

(S)

Discontinues the processing.

#### (O)

Register the item or job again.

#### KNAO4037-E

Short of the system disk space occurred. (*maintenance-information-1*, *maintenance-information-2*)

There is not enough disk space available on the system.

#### (S)

Discontinues the processing.

#### (O)

Check the disk capacity of the system.

# KNAO4038-E

Correspond data type is invalid. (*maintenance-information-1*, *maintenance-information-2*)

The installed or registered data has an invalid format.

### (S)

Discontinues the processing.

### (O)

The data might not be registered by means provided with the product, or the registered data might be altered incorrectly. Ensure that the data is registered correctly.

# KNAO4039-E

The capacity of data that can be handled exceeds the limit. (*maintenance-information-1*, *maintenanceinformation-2*)

The installed or registered data exceeds the capacity of the job execution service.

### (S)

Discontinues the processing.

#### (O)

Delete unnecessary items and jobs.

# KNAO4040-E

Failed to the internal system communication. (*maintenance-information-1*, *maintenance-information-2*)

Data communication with the job execution service could not be enabled.

#### (S)

Discontinues the processing.

# (O)

Check whether the firewall, NICs, antivirus software, and others work properly.

# KNAO4041-E

Data used to internal system communication is invalid. (*maintenance-information-1*, *maintenance-information-2*)

Invalid data is used to communicate with the job execution service.

# (S)

Discontinues the processing.

Check the usage of the system (such as memory and CPU) and whether the firewall, NICs, antivirus software, or others work properly. Then retry your operation.

# KNAO4042-E

Failed to allocate memory. (*maintenance-information-1*, *maintenance-information-2*)

An out-of-memory error occurred.

(S)

Discontinues the processing.

(O)

Ensure that enough memory is available on the system.

# KNAO4045-E

Failed to internal locking of correspond data. (*maintenance-information-1*, *maintenance-information-2*)

The installed or registered data could not be accessed exclusively.

(S)

Discontinues the processing.

(O)

Check whether any job is running and whether any file or directory in the installation directory is used by the antivirus software or other processes.

#### KNAO4046-E

Correspond data already exists. (*maintenance-information-1*, *maintenance-information-2*)

The data is already installed or registered.

#### (S)

Discontinues the processing.

#### (O)

Delete the data.

# KNAO4047-E

Correspond data has already deleted. (*maintenance-information-1*, *maintenance-information-2*)

The installed or registered data is already deleted.

Otherwise, the standard output file or the standard error output file is already deleted.

(S)

Discontinues the processing.

#### (O)

Check the availability of registered data or output files.

### KNAO4049-E

The service is down. (*maintenance-information-1*, *maintenance-information-2*)

The job execution service is not running.

#### (S)

Discontinues the processing.

#### (O)

Start the job execution service.

### KNAO4050-E

It has been used DTD in the definition of job or correspond data. (*maintenance-information-1*, *maintenanceinformation-2*)

An existing item or job has a definition that requires DTD information.

#### (S)

Discontinues the processing.

#### (O)

Remove the definition that requires DTD information or ensure that the DTD information is available.

### KNAO4051-E

The character code set in the correspond data is invalid. (*maintenance-information-1*, *maintenance-information-2*)

The encoding of an item or job definition is wrong.

#### (S)

Discontinues the processing.

#### (O)

The data might not be registered by means provided with the product, or the registered data might be altered incorrectly. Ensure that the data is registered correctly.

# KNAO4052-E

Correspond delete data cannot be found. (*maintenance-information-1*, *maintenance-information-2*)

The installed or registered data is already deleted.

#### (S)

Discontinues the processing.

#### (O)

The specified item or job is probably already deleted. Reload the window to check whether the specified item or job is deleted. To reload a list, select a different tab and then return to the desired tab.

# KNAO4053-E

System error occurred. (*maintenance-information-1*, *maintenance-information-2*)

System error occurred.

#### (S)

Discontinues the processing.

(O)

Check the usage of the system (memory, CPU, I/O, and networking). Retry your operation when the system is under a light load.

# KNAO4054-E

Logical contradiction occurred. (*maintenance-information-1*, *maintenance-information-2*)

An unexpected error occurred.

(S)

Discontinues the processing.

(O)

Check the usage of the system (memory, CPU, I/O, and networking). Retry your operation when the system is under a light load.

If the problem still persists, reinstall the product and then retry your operation.

# KNAO4055-E

The expiration of the time limit.

The partner trial edition has expired.

(S)

Discontinues the processing.

#### KNAO4056-E

An attempt to read the product information failed.

An attempt to read the product information failed.

(S)

Discontinues the processing.

(O)

Install the partner trial edition to overwrite the existing instance and then retry your operation.

# KNAO4057-E

Failed to read the configuration file.

The settings file (config.xml) could not be read.

(S)

Discontinues the processing.

The settings file (config.xml) does not exist or it might contain an invalid definition. Edit and save the settings file and then start the program again.

If the problem persists, check whether there is permission to read the settings file (config.xml).

# KNAO4058-E

Failed to write to the configuration file.

The settings file (config.xml) could not be written.

#### (S)

Discontinues the processing.

#### (O)

Ensure that the settings file (config.xml) is not opened by another Windows user or process, and also ensure that there is permission to write to the file.

### KNAO4059-E

Following items can not be loaded because referenced item does not exist.

The specified job references an item that does not exist.

#### (S)

Continues the processing.

#### (O)

The specified job cannot work successfully. Register the job again with a different item, or delete the job if it is not necessary.

#### KNAO4060-E

Following items are for another language. Change language settings.

The current language setting does not allow editing the specified job because the job contains an item using a different language.

#### (S)

Discontinues the processing.

#### (O)

Change the language setting according to the item, and then retry the edit.

# KNAO4061-E

Cannot be edited because it includes a custom item that is not public.

Cannot be edited because it includes a custom item that is not public.

#### (S)

Discontinues the processing.

Do not edit because it includes a custom item that is not public.

#### KNAO4063-I

[*window-name*] was started. (*Windows-user-name*)

The Job Design View or Item Design View started.

#### (S)

Continues the processing.

### KNAO4064-I

[*window-name*] was terminated.

The Job Design View or Item Design View was closed.

#### (S)

Continues the processing.

### KNAO4065-I

The dialog box [*window-name*] was opened.

A window to register a job or item was opened.

#### (S)

Continues the processing.

#### KNAO4066-I

The dialog box [*window-name*] was closed.

A window to register a job or item was closed.

#### (S)

Continues the processing.

#### KNAO4067-I

The button [*button-name*] was pressed. (*window-name*, *maintenance-information*)

The button was clicked.

# (S)

Continues the processing.

# KNAO4068-W

The unit [*unit-name*] can not be loaded because referenced item does not exist.

The action flow to be edited contains an item that could not be loaded.

### (S)

Continues the processing.

(O)

Check whether the action flow you want to edit contains any item that is already deleted.

# KNAO4069-E

The item [*item-name*] can not be loaded because referenced item does not exist.

The specified job references an item that does not exist.

# (S)

Continues the processing.

### (O)

The specified job cannot work successfully. Register the job again with a different item, or delete the job if it is not necessary.

# KNAO4070-E

This item [*item-name*] belongs to another language. Change language settings.

The current language setting does not allow editing the specified job because the job contains an item using a different language.

(S)

Discontinues the processing.

(O)

Change the language setting according to the item, and then retry the edit.

# KNAO4071-E

There is already registered different kind of job with the same job name. (*job-name*)

The job could not be registered because there is an existing job of a different type with the same name.

(S)

Discontinues the processing.

#### (O)

Use a different job name to retry the registration.

# KNAO4072-E

The number of units specified inside the action flow exceeds the upper limit value.

The specified action flow contains more units (actions, event monitors, and action flows, including actions and event monitors nested in action flows) than the maximum allowed number of units.

(S)

Discontinues the processing.

Reduce units contained in the specified action flow.

### KNAO4074-E

The hierarchy inside the specified action flow exceeds the upper limit value.

The specified action flow exceeds the maximum allowed level of unit depth. This message is issued also when units in action flows reference with each other and the references form a loop.

Note that the *unit depth* means the level of a nested action flow. Referencing another action flow increases the depth of the hierarchical structure.

# (S)

Discontinues the processing.

#### (O)

Check the hierarchical structure of units in the specified action flow and reduce the depth of the hierarchy. Also, check whether action flows unintentionally reference with each other and the references form a loop.

### KNAO4075-E

There is no place to paste.

The window has no space where an item can be pasted.

#### (S)

Discontinues the processing.

#### (O)

Delete unnecessary items and then retry your operation.

#### KNAO4076-E

Up to [*n*] event monitors can be located in an execution condition.

An execution condition can have up to *n* event monitors.

#### (S)

Discontinues the processing.

#### (O)

Delete unnecessary event monitors and then retry your operation.

#### KNAO4077-E

Only event monitors can be located in an execution condition.

Execution conditions accept only event monitors.

#### (S)

Discontinues the processing.

# (O)

Copy an event monitor and then retry your operation.

# KNAO4078-E

Selected definition file format is invalid. (*file-path*)

The format of the specified file is not readable for this function.

#### (S)

Discontinues the processing.

#### (O)

Specify a job or item file that is created by using **Save job file** or **Save as file** in the Job Design View or Item Design View.

### KNAO4079-E

An attempt to read the selected definition file failed. (*file-path*)

The definition file could not be read.

#### (S)

Discontinues the processing.

#### (O)

Ensure that there is read permission on the specified definition file.

### KNAO4081-E

Specified file is [*specified-file-type*]. Select the [*tab-type*] file.

The type of the selected definition file does not correspond with *specified-file-type*.

#### (S)

Discontinues the processing.

#### (O)

Select a definition file with a type appropriate to the selected tab.

# KNAO4082-I

Not supported parameters are included. Save again to delete the not supported parameters. Are you sure you want to open the file?

A file to be opened contains an unsupported parameter.

#### (S)

Waits for a response.

#### (O)

Click **OK** to delete unsupported parameters. Otherwise, click **Cancel** or the **Close** (**x**) button.

### KNAO4083-E

Cannot perform the paste operation because there is no item [*item-name*] that reference the copied unit [*unit-name*].

The copied unit cannot be pasted because the source item is deleted or renamed.

### (S)

Discontinues the processing.

### (O)

Copy an existing item and then retry pasting it.

# KNAO4084-E

[*opened-window*] is not compatible. Open the [*correct-window*].

An attempt was made to open a job file via the item edit window or open an item file via the Job Design View or Item Design View.

#### (S)

Discontinues the processing.

### (O)

Use the correct window to retry opening the file.

# KNAO4092-E

There is no history of the specified job.

While the job execution service was not up and running, an attempt was made to stop the job that was being executed.

### (S)

Discontinues the processing.

#### (O)

Confirm if the job execution service is up and running.

# KNAO4093-E

Can not communicate with the service of the destination host. $(\{0\})$ 

An attempt was made to re-execute a job that had already been deleted. Alternatively, an attempt to access a file or folder storing data regarding the job that was then being re-executed failed.

#### (S)

Discontinues the processing.

#### (O)

Confirm if the job in question has been deleted or if an attempt is being made to refer to a file under the data folder, wait for a while, and then try re-executing the job.

# KNAO4096-E

The specified job does not exist.

An attempt was made to stop a job that had already been deleted.

#### (S)

Discontinues the processing.

Confirm if the job in question has been deleted or if an attempt is being made to access the data folder or file, wait for a while, and then try stop the job.

### KNAO4097-E

The specified job is not finished. Job cannot be performed.

The specified job is not in an Ended state. Possible Ended states include:

- **•** Ended normally
- **•** Ended with warning
- **•** Ended abnormally
- **•** Ended abnormally (Cancel)
- (S)

Discontinues the processing.

#### (O)

Rerun a job in an Ended state.

#### KNAO4098-E

The specified job is currently being rerun, rerun cannot be performed.

The rerun of the specified job is in progress.

#### (S)

Discontinues the processing.

#### KNAO4099-E

The job is not running.

An attempt was made to stop a job but the job was not running.

#### (S)

Discontinues the processing.

#### (O)

Stop a running job.

#### KNAO4100-I

Are you sure you want to execute [*operation-name*]?

This message is confirmation for the operation.

#### (S)

Discontinues the processing.

#### (O)

Click the **OK** button to continue the operation.

### KNAO4101-I

It was completed successfully. Please make sure to press the update button.

The operation is completed successfully.

#### (S)

Discontinues the processing.

#### (O)

Click the **Update** button.

#### KNAO4102-E

The job design view is in used by other user.

An attempt was made to edit unit definitions of an action flow in more than one Job Design View or Item Design View.

(S)

Discontinues the processing.

(O)

After operations in the other Job Design View or Item Design View are completed, retry your operation.

#### KNAO4103-E

Setup of building environment for customized items is not finished. Creating customized items view cannot be started.

Because the custom item creation environment has not been set up, the Item Design View cannot be started.

(S)

Discontinues the processing.

(O)

Set up the custom item creation environment.

# KNAO4104-E

The specified item name has already been used as an item created on the Item Design View. Change the item name and register again.

The specified item name has already been used as an item created on the Item Design View. Change the item name and register again.

#### (S)

Discontinues the processing.

#### (O)

Change the item name and register again.

#### KNAO4900-E

Failed to open JP1/Client Process Automation Platform linkage job definition window.

A custom job definition window for CPA linkage could not be opened.

#### (S)

Discontinues the processing.

#### (O)

Check whether antivirus software or another process uses a file or directory in the installation directory.

### KNAO4901-E

Failed to pass data to JP1/AJS3 - View.

The data to AJS3 - View could not be passed.

#### (S)

Discontinues the processing.

### (O)

Check whether antivirus software or another process uses a file or directory in the installation directory.

# KNAO4902-E

There is an error in the input content. Transact according to the following error. *error-details error-details* :

A provided value is invalid. The *error-details* message can contain the following:

- **•** Mandatory field [*field-name*] is not set
- **•** Cannot set a value other than [*acceptable-value*] to [*field-name*]
- **•** [*field-name*] is not set
- **•** The value set in to [*field-name*] is invalid
- **•** Cannot set more than *n* bytes to [*field-name*]

#### (S)

Discontinues the processing.

# (O)

Check displayed error details to remove error causes, and then retry your operation.

# KNAO6010-Q

This platform is not an applicable OS. Do you want to stop the installation?

The operating system on which you want to install the product is not supported.

#### (S)

Waits for a response.

#### (O)

Click the **Yes** button to cancel the installation.

# KNAO6011-E

An attempt to install the *product-name* failed.

The installation could not be completed.

#### (S)

Discontinues the processing.

#### (O)

Collect the installation log data and then contact the system administrator.

#### KNAO6012-E

The installation of *product-name* cannot be performed because product that cannot be installed simultaneously has been already installed.

An existing product cannot coexist with this product.

#### (S)

Discontinues the processing.

#### (O)

Uninstall the existing product and then install this product.

### KNAO6014-E

Setting of the TCP/IP port numbers failed.

Setting of the TCP/IP port numbers failed.

#### (S)

Discontinues the processing.

#### (O)

Ensure that the services file is writable and then retry your operation.

# KNAO6015-E

Specify a string less than or equal to 80 bytes for install directory or data directory.

The name of the installation folder or the data folder is too long.

#### (O)

The folder name must not exceed 80 bytes in length. Note that the trailing backslash  $(\cdot)$  counts against the limit.

#### KNAO6016-E

Processing was stopped because attempting to install the product that can not be installed has conducted.

The product you wanted is not allowed to be installed.

#### (O)

Possible causes include the following:

- **•** An attempt was made to upgrade a trial edition to a trial or full edition with a different major version or major revision.
- **•** An attempt was made to overwrite or upgrade a full edition to a trial edition. Install the product in a way supported for your edition.
- **•** An attempt was made to perform the silent installation of a trial edition. The silent installation is not allowed for any trial edition. A trial edition must be installed in a standard way.

# KNAO6017-E

Installation was stopped because an error occurred during license check processing.

Checking the license resulted in an error.

(O)

An error occurred during the registration or verification of the license. Possible causes include the following:

**•** The trial edition has expired.

To continue using the product, you need to install a full edition.

**•** The registration or verification of the license failed.

Collect the installation log data and then contact the system administrator.

For details on how to collect the installation log data, see the manual *JP1/Client Process Automation Configuration and Administration Guide*.

# Appendixes

# **A. Logging**

This appendix describes log files of CPA.

# **A.1 Types of log files**

The following table lists types of log files. These log files are shared by CPA and CPA Option for AJS3.

Table A-1: Types of log files

| No. | Type                  | Description                                                                                                    |  |
|-----|-----------------------|----------------------------------------------------------------------------------------------------|--|
|     | Product log           | A log file that contains messages generated from CPA and CPA Option for AJS3                                                      |  |
|     | Report log            | A log file that contains the history of executed jobs                                                                             |  |
|     | Standard error output | The execution status and results of commands are sent to the standard output or standard<br>error output of the operating system. |  |
|     | Standard output       |                                                                                                    |  |
|     | Operation log         | A log file that contains the history of operations made in the Job Design View                                                    |  |

# **O** Important

CPA and CPA Option for AJS3 do not write records to Windows event log.

# **A.2 Product log**

The product log contains messages generated from CPA and CPA Option for AJS3.

# **(1) Output destination**

The following table describes the location and size of the product log file to which processes and commands write entries.

Table A-2: Location and size of the product log file

| No.            | Source process<br>or command | Default output destination or file                                                                                                    | Default size <sup>#2</sup> (Unit: KB) |
|----------------|------------------------------|----------------------------------------------------------------------------------------------------|---------------------------------------|
|                | cpaservice                   | $data-path \log\mskip-5mu\log\mskip-5mu. \log\mskip-5mu.  $                                                                                     | 512                                   |
| 2              | cpamanager                   | By default, the log file is located in the following:<br>%ProgramData%<br>\HITACHI\jp1\jp1 default\JP1CPA\log\msg.<br>$log{1, n}$ <sup>#1</sup> |                                       |
| 3              | cpaplayer                    |                                                                                                    |                                       |
| $\overline{4}$ | cpajobentry                  |                                                                                                    |                                       |
| 5              | cpajobdelete                 |                                                                                                    |                                       |
| 6              | cpajobstop                   |                                                                                                    |                                       |
| 7              | cpareport                    |                                                                                                    |                                       |
| 8              | cpapasswd                    |                                                                                                    |                                       |
| 9              | cpasetprof                   |                                                                                                    |                                       |

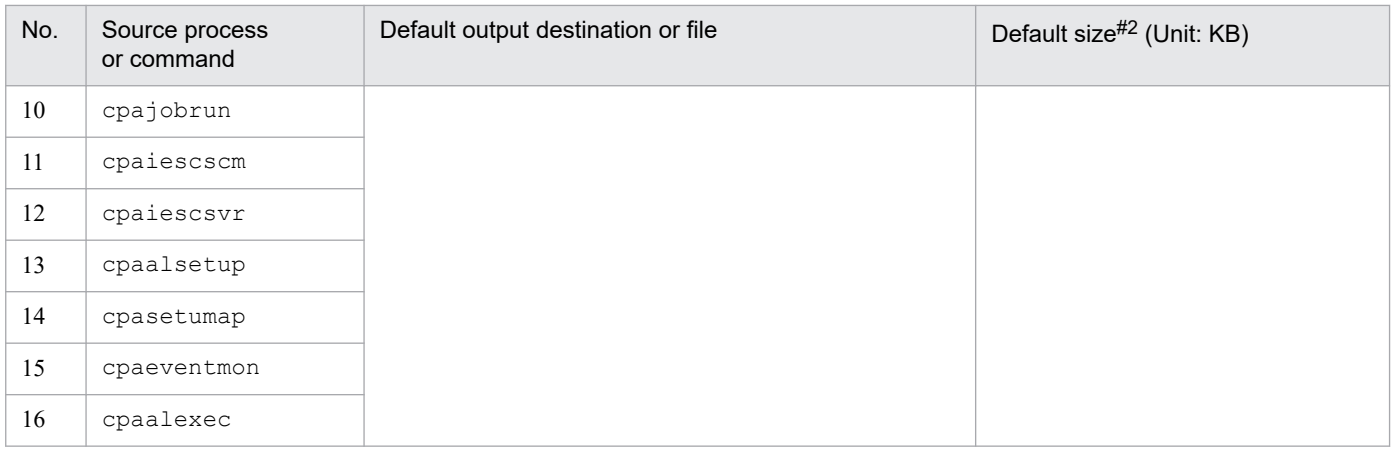

#1

A serial number {.*n*} is added to every backup log file. The default number of backup log files is 1.

The number of backup files is configurable. To configure the number, edit the system settings definition file to change the logfile\_num value. For details, see the manual *JP1/Client Process Automation Configuration and Administration Guide*.

#2

The size of the log file is configurable. To configure the size, edit the system settings definition file to change the logfile size value. For details, see the manual *JP1/Client Process Automation Configuration and Administration Guide*.

# **(2) Output format**

A product log entry is formatted as follows:

*created-date-and-time process-name process-ID thread-ID message-ID message-text*

The following table describes each output item.

Table A-3: Output items in the product log

| No.            | Output item           | Output format              | Size (Unit: bytes) | Description                                                                                                    |
|----------------|-----------------------|----------------------------|--------------------|----------------------------------------------------------------------------------------------------|
|                | created-date-and-time | YYYY/MM/DD<br>hh:mm:ss.sss | 23                 | The date and time when the log entry was created.<br>The created date and time is based on the time zone of<br>the operating system.                                                                                |
| $\overline{c}$ | process-name          | Alphanumeric<br>characters | 16                 | The name of the process or command that created the<br>log entry.<br>This field is padded with spaces up to its length (16)<br>bytes) when the length of the process name or command<br>name is less than 16 bytes. |
| 3              | process-ID            | Hexadecimal number         | 8                  | The process ID of the source of the log entry                                                                                                    |
| 4              | $thread$ -ID          | Hexadecimal number         | 8                  | The thread ID of the source of the log entry                                                                                                    |
| 5              | message-ID            | Alphanumeric<br>characters | 16                 | Message ID.<br>This field is padded with spaces up to its length (16)<br>bytes) when the length of the message ID is less than<br>16 bytes.                                                                         |
| 6              | message-text          | Character string           | 1 to 1,023         | Message text                                                                                                    |

# **(3) Encoding**

The product log file is encoded in the character set specified in the operating system.

# **A.3 Report log**

The report log contains historical information that is used as input for the list command cpareport to display the history of executed jobs. For details on the list command, see the manual *JP1/Client Process Automation Configuration and Administration Guide*.

# **(1) Output destination**

The report log is shared by all processes and commands in the installation of the service. If one or more messages fail to be written to the report log file, the failure is logged in the product log only once.

The following table describes the location and size of the report log file.

Table A-4: Location and size of the report log file

| No.            | Source process or command | Default output destination or file                                     | Default size (Unit: KB) |
|----------------|---------------------------|------------------------------------------------------------------------|-------------------------|
| $\mathbf{1}$   | cpaservice                | $data-path \log\report.log{n}$ <sup>#</sup>                            | 256                     |
| $\overline{2}$ | cpamanager                | By default, the log file is located in the following:<br>%ProgramData% |                         |
| $\mathfrak{Z}$ | cpaplayer                 | \HITACHI\jp1\jp1_default\JP1CPA\log\report.log                         |                         |
| $\overline{4}$ | cpajobentry               | $\{ .n\}^{\#}$                                                         |                         |
| 5              | cpajobstop                |                                                                        |                         |
| 6              | cpajobdelete              |                                                                        |                         |
| $\tau$         | cpareport                 |                                                                        |                         |
| $8\,$          | cpapasswd                 |                                                                        |                         |
| 9              | cpasetprof                |                                                                        |                         |
| 10             | cpaactlist                |                                                                        |                         |
| 11             | cpaactexec                |                                                                        |                         |
| 12             | cpaguiexec                |                                                                        |                         |
| 13             | cpalink                   |                                                                        |                         |
| 14             | cpasetumap                |                                                                        |                         |
| 15             | cpaalsetup                |                                                                        |                         |
| 16             | cpaalexec                 |                                                                        |                         |
| 17             | cpaeventmon               |                                                                        |                         |
| 18             | cpausrenvsetup            |                                                                        |                         |
| 19             | cpaitemsetup              |                                                                        |                         |

#

The log file is rotated and the backup file has a serial number {.*n*} on the name. The report log is shared by all processes and commands and the number of backup files is set to 1. For the report log, the number of backup files is not configurable.

# **(2) Output format**

A report log entry is formatted as follows:

*entry-ID*,*created-date-and-time*,*process-name*,*message-key*,*event-type,event-result*,*additional-information*

The following table describes each output item.

Table A-5: Output items in the report log

| No.            | Output item                | Output format                   | Size (Unit: bytes) | Description                                                                                                    |
|----------------|----------------------------|---------------------------------|--------------------|----------------------------------------------------------------------------------------------------|
| 1              | entry-ID                   | Alphanumeric<br>characters      | $\overline{4}$     | An ID that indicates the category of the entry.<br>This category is used by the list command cpareport<br>to summarize logged data.  |
| 2              | created-date-and-time      | YYYY/MM/DD<br>hh:mm:ss.sss      | 23                 | The date and time when the log entry was created.<br>The created date and time is based on the time zone of<br>the operating system. |
| 3              | process-name               | Alphanumeric<br>characters      | $1$ to $20$        | The name of the process or command that created the<br>log entry.                                                                    |
| $\overline{4}$ | message-key                | Alphabetical<br>characters      | $1$ to $4$         | A message key that indicates what event occurred.                                                                                    |
| 5              | event-type                 | Start, Stop, and Other          | $4$ to 5           | Start: Start<br>Stop: Stop<br>Other: Occur                                                                                           |
| 6              | event-result               | Succeeded, Failed,<br>and Other | $0$ to $8$         | Succeeded: Success<br>Failed: Failure<br>Other: An empty string (zero-byte string)                                                   |
| 7              | additional-<br>information | Alphanumeric<br>characters      | $0$ to $100$       | Additional details                                                                                                    |

# **(3) Log entries**

The following table describes what kinds of entries to be written into the report log file.

Table A-6: Entries in the report log

| Log entry<br>type | Log entry name                | Associated<br>message ID | Command name             | <b>Note</b>                                                                     |
|-------------------|-------------------------------|--------------------------|--------------------------|---------------------------------------------------------------------------------|
| S <sub>001</sub>  | Service start                 | KNA00003-I               | $\overline{\phantom{a}}$ | $-$                                                                             |
| S <sub>0</sub> 02 | Service end                   | KNA00002-I               | $\overline{\phantom{a}}$ | $-$                                                                             |
| S004              | Service start failed          | $KNAO0004-E$             | $\overline{\phantom{a}}$ | $\overline{\phantom{a}}$                                                        |
| S005              | Process start                 | KNA00011-I               | $\overline{\phantom{a}}$ | $- -$                                                                           |
| S <sub>0</sub> 06 | Process stop                  | KNA00012-I               | $-$                      | $\overline{\phantom{a}}$                                                        |
| N <sub>000</sub>  | Next schedule created/updated | $\overline{\phantom{a}}$ | cpajobentry              | When a job executed on time is<br>defined and the Register button<br>is clicked |
| N <sub>001</sub>  | Job start                     | KNA00300-I               | $-$                      | --                                                                              |
| N002              | Job ended normally            | KNA00302-I               | $-$                      | $- -$                                                                           |
| N <sub>0</sub> 03 | Job ended with warning        | KNA00326-W               | $-$                      | --                                                                              |
| N <sub>004</sub>  | Job ended abnormally          | KNA00327-E               | $-$                      | $\overline{\phantom{a}}$                                                        |
| N <sub>005</sub>  | Job stopped forcibly          | KNA00303-I               | $\overline{\phantom{a}}$ | $- -$                                                                           |
| N <sub>006</sub>  | Job cancellation              | KNA00307-I               | $\overline{\phantom{a}}$ | $\overline{\phantom{a}}$                                                        |

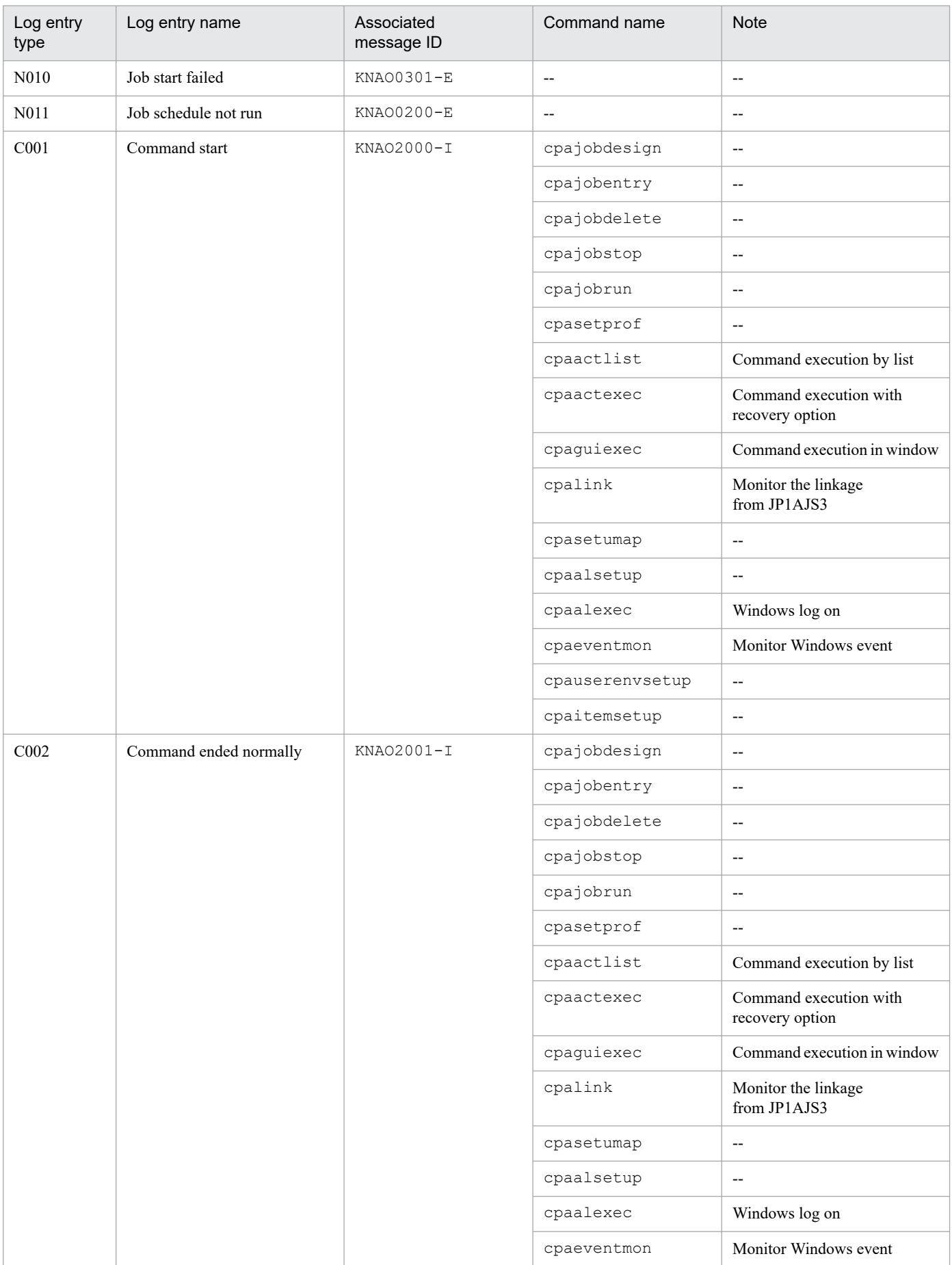

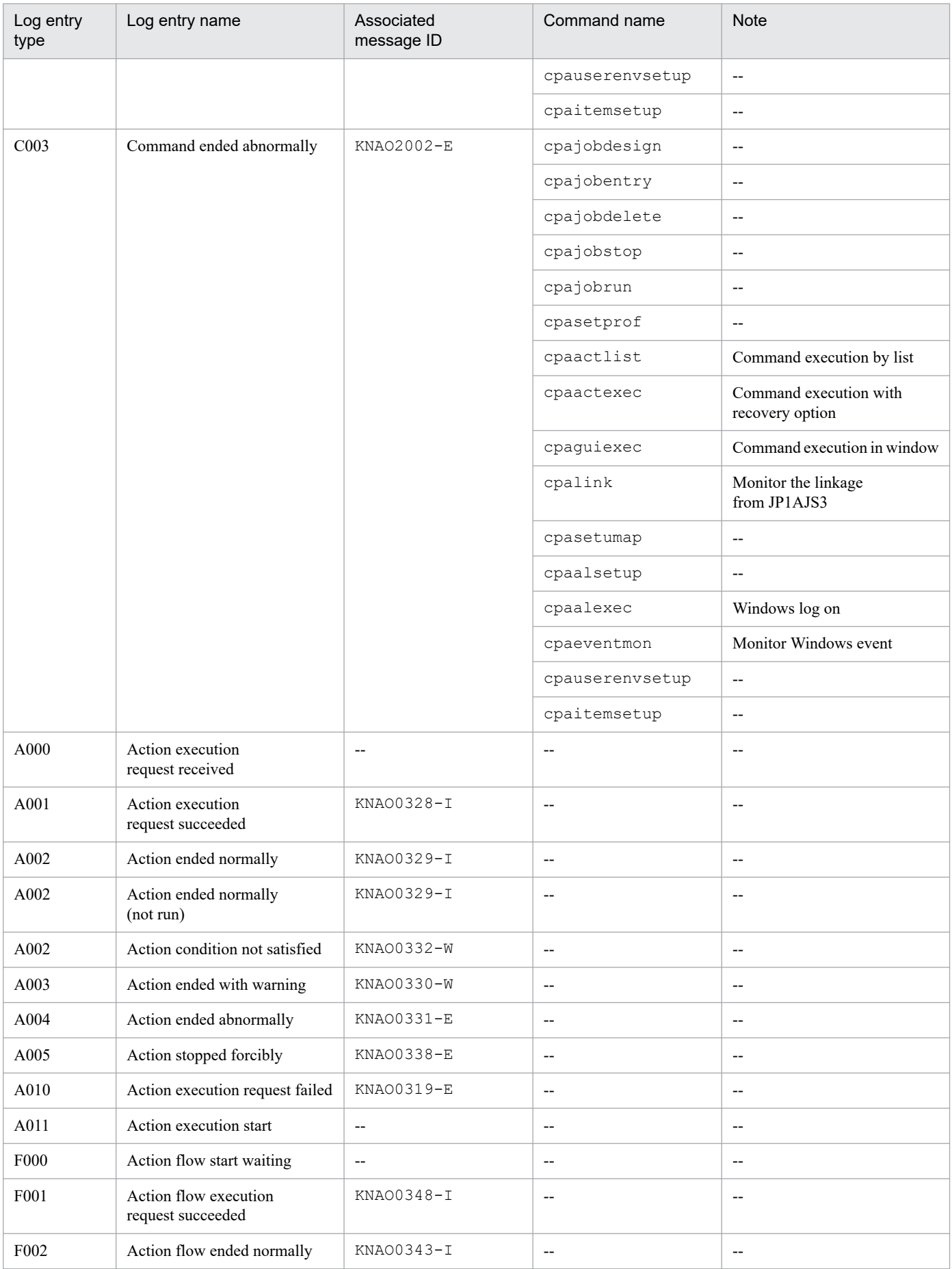

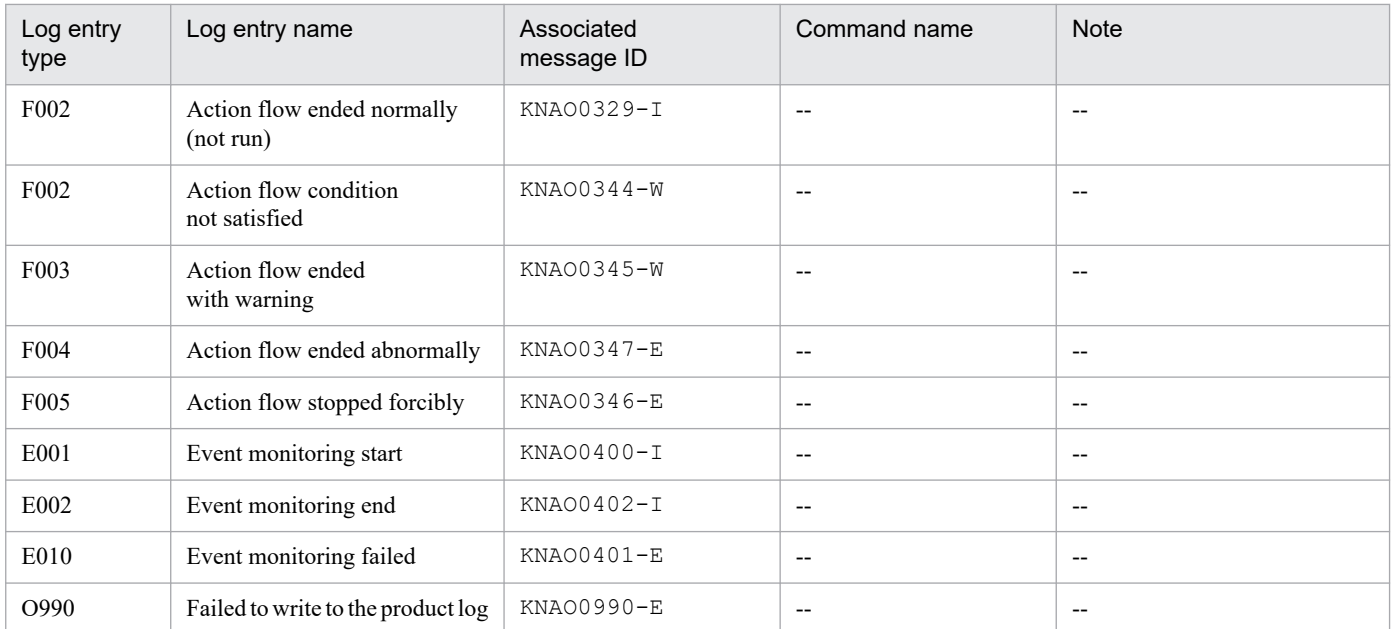

Legend:

-- : Not applicable

# **(4) Encoding**

The report log file is encoded in UTF-8.

# **A.4 Standard error output and standard output**

The execution status and results of commands are sent to standard error output or standard output.

# **(1) Output destination**

The output destination varies for each message to be sent. For messages, see *[1.3 Messages](#page-12-0)*.

# **(2) Output format**

A message to be sent to standard error output or standard output is formatted as follows:

*message-ID message-text*

The following table describes each output item.

Table A-7: Output items in a message sent to standard error output or standard output

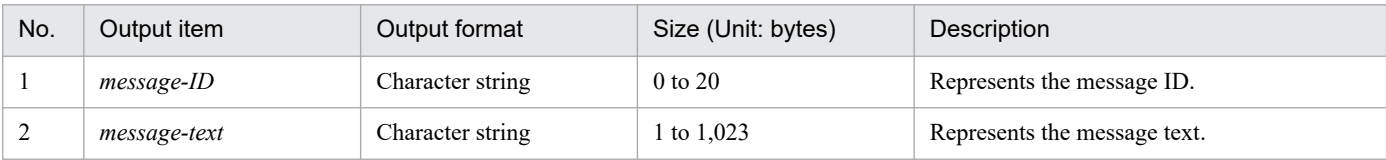

# **(3) Encoding**

The character encoding applied to the data sent to the standard error output or standard output is the same encoding that is set in the OS.

# **A.5 Operation log**

The operation log contains the history of operations made in the Job Design View and item design view.

# **(1) Output destination**

The following table describes the location and size of the operation log file to which the Job Design View and item design view write entries.

Table A–8: Location and size of the operation log file

| No. | Source process or command     | Default output destination or file                                                                                                    | Default size#2<br>(Unit: KB) |
|-----|-------------------------------|----------------------------------------------------------------------------------------------------|------------------------------|
|     | cpajobdesign<br>cpaitemdesign | $data-path \log\operatorname{log}.\log\{.\}n\}$ <sup>#1</sup><br>By default, the log file is located in the following:<br>%ProgramData%<br>\HITACHI\jp1\jp1 default\JP1CPA\log\operate.lo<br>$q\{.n\}^{\#1}$ | 512                          |

#1

A serial number {.*n*} is added to every backup log file. The default number of backup log files is 1.

The number of backup files is configurable. To configure the number, edit the system settings definition file to change the logfile num value. For details, see the manual *JP1/Client Process Automation Configuration and Administration Guide*.

#2

The size of the log file is configurable. To configure the size, edit the system settings definition file to change the  $logfile$  size value. For details, see the manual *JP1/Client Process Automation Configuration and Administration Guide*.

# **(2) Output format**

The output format of the operation log is the same as that of the product log.

# **(3) Encoding**

The operation log file is encoded in UTF-8.

# **B. Version Changes**

This appendix describes the changes made in the manuals for each version.

# **B.1 Changes in version 13-00**

- **•** Windows 11 was added as an applicable operating system for JP1/Client Process Automation.
- **•** Windows Server 2022 was added as an applicable operating system for JP1/Client Process Automation Option for Automatic Job Management System 3.
- **•** The last schedulable date was extended to December 31, 2099.
- **•** The following operating systems are no longer supported:
	- **•** Windows Server 2012
	- **•** Windows Server 2012 R2
	- **•** Windows 7
	- **•** Windows 8
	- **•** Windows 8.1

# **B.2 Changes in version 12-50**

- **•** The following messages were added. KNAO0423-E, KNAO0424-E, KNAO0425-E, KNAO0426-E, KNAO0524-E, KNAO0525-E, KNAO0642- E, KNAO2050-E
- **•** Information regarding the action to be taken by the operator in response to the following message was changed: KNAO0509-E
- **•** Changed how the product name is expressed in this manual.

# **B.3 Changes in version 12-10**

- **•** The following messages were added. KNAO0326-W, KNAO0330-W, KNAO0339-E, KNAO0340-E, KNAO0345-W, KNAO0600-E, KNAO0606-E, KNAO0632-E, KNAO0634-E, KNAO2023-E, KNAO2024-E, KNAO2025-E, KNAO2047-E, KNAO2048-E, KNAO2049-E, KNAO2306-E, KNAO2341-I, KNAO4014-I, KNAO4015-E, KNAO4092-E, KNAO4093-E, KNAO4096-E, KNAO4103-E
- **•** The following messages were deleted. KNAO0335-I, KNAO0342-I, KNAO0523-E
- **•** The following messages were changed. KNAO4061-E
- **•** Information regarding the action to be taken by the operator in response to the following message was changed: KNAO2021-E, KNAO2027-E, KNAO4025-E, KNAO4034-E
- **•** The action to be taken by the system in response to the following message was changed:

B. Version Changes

#### KNAO2222-I

- **•** The following commands were added to those that output report logs:
	- **•** cpausrenvsetup
	- **•** cpaitemsetup

They were also added to the *Command name* column corresponding to the following log entry types in the *Entries in the report log*:

- **•** C001
- **•** C002
- **•** C003
- **•** In the *Entries in the report log*, the message IDs corresponding to the following log entry types were changed:
	- **•** N000
	- **•** F000
- **•** In the *Entries in the report log*, the log entry names corresponding to the following log entry types were added or changed:
	- **•** Added A000 A002 A011
	- **•** Changed
		- A002 F002
- **•** The following command was added to the commands that output operation logs:
	- **•** cpaitemdesign
- **•** For JP1 Version 12 JP1/Client Process Automation, the manual contents of the old edition *JP1 Version 12 JP1/Client Process Automation* (3021-3-D37-10(E)) have now been divided into the following two manuals.
	- **•** *JP1 Version 12 JP1/Client Process Automation Configuration and Administration Guide* (3021-3-D37-20(E))
	- **•** *JP1 Version 12 JP1/Client Process Automation Messages* (3021-3-D45(E))

The following table describes the correspondence between the *JP1 Version 12 JP1/Client Process Automation* (3021-3-D37-10(E)) and the *JP1 Version 12 JP1/Client Process Automation Messages* (3021-3-D45(E)):

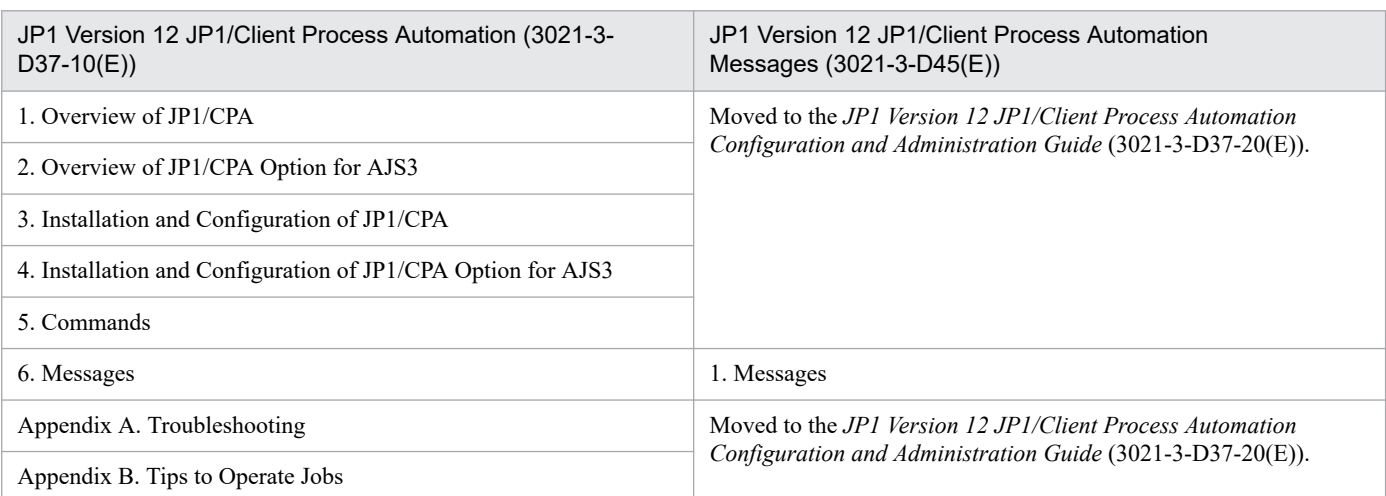

B. Version Changes

JP1/Client Process Automation Messages **105**

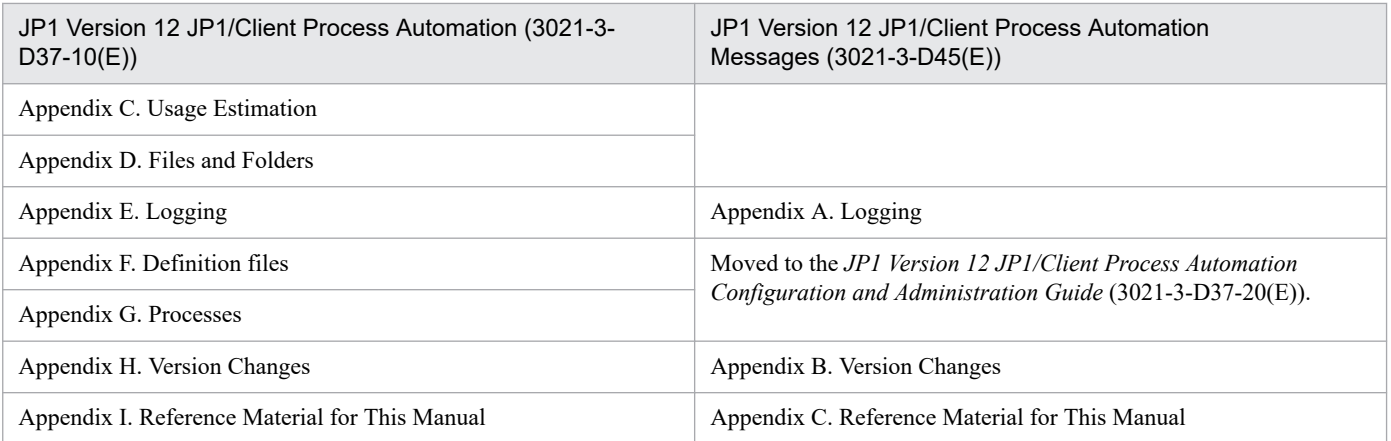

This appendix provides reference information, including various conventions, for this manual.

# **C.1 Related publications**

This manual is part of a related set of manuals. The manuals in the set are listed below (with the

manual numbers):

- **•** *JP1 Version 13 Job Management: Getting Started (Client Process Automation)* (3021-3-L55(E))
- **•** *JP1 Version 13 JP1/Client Process Automation Configuration and Administration Guide* (3021-3-L56(E))

# **C.2 Conventions: Abbreviations for product names**

This manual uses the following abbreviations for product names:

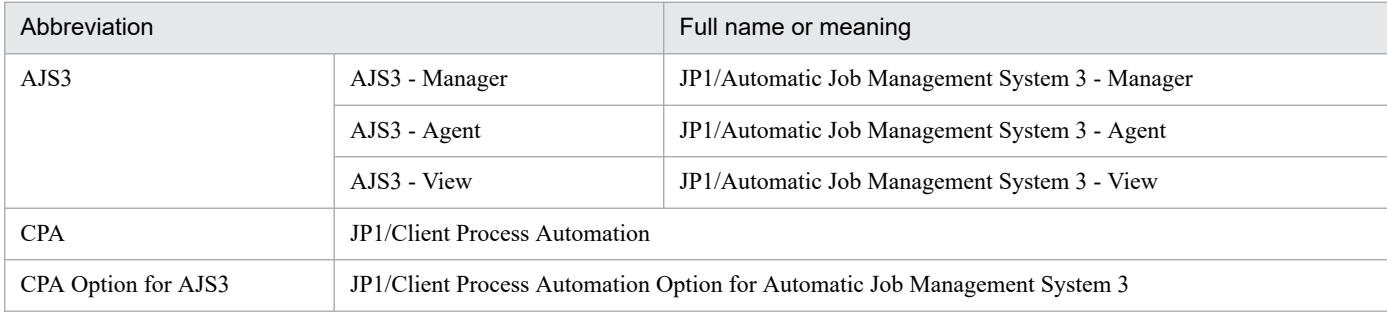

# **C.3 Conventions: Acronyms**

This manual also uses the following acronyms:

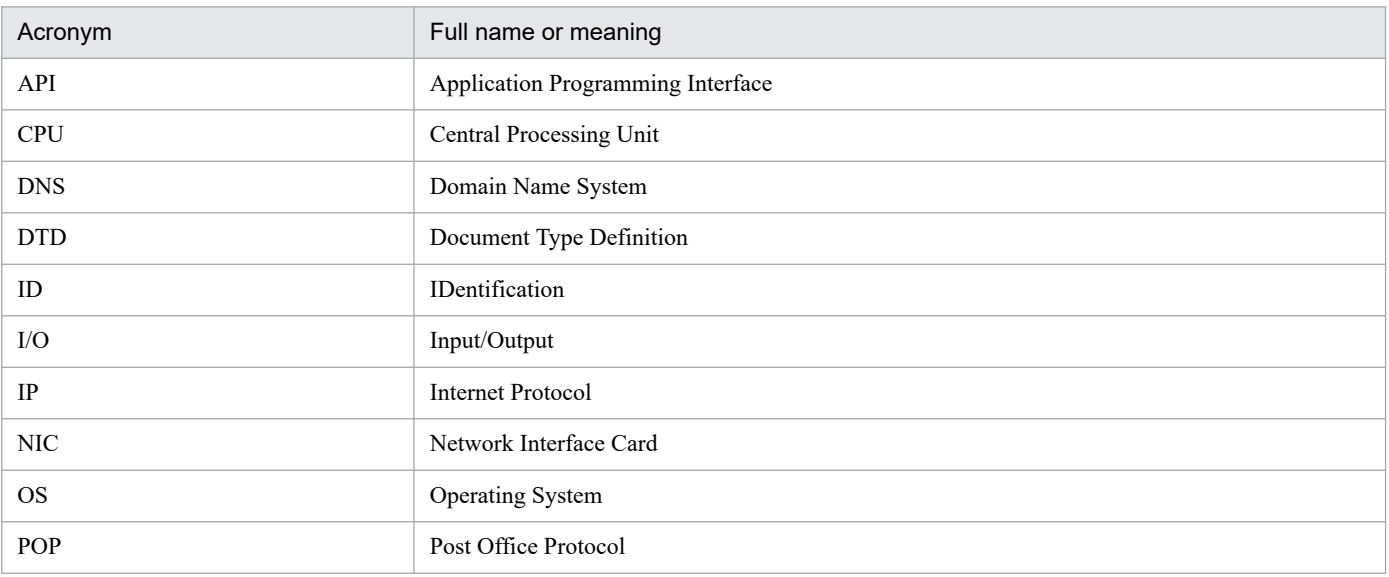

C. Reference Material for This Manual

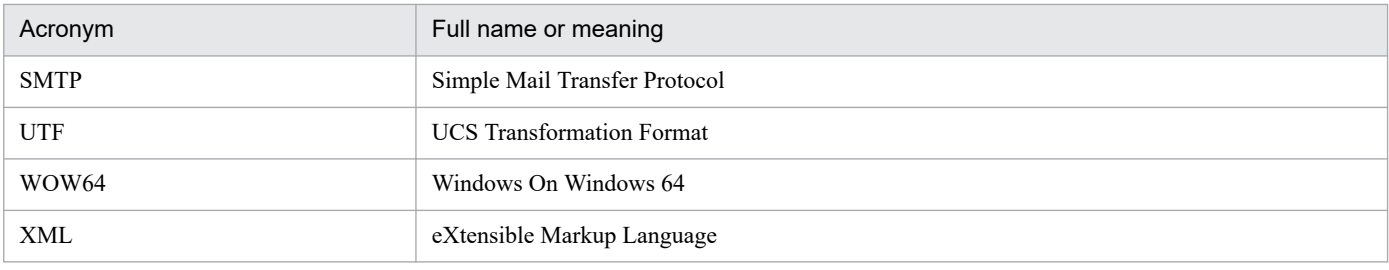

# **C.4 Conventions: KB, MB, GB, and TB**

This manual uses the following conventions:

- 1 KB (kilobyte) is 1,024 bytes.
- 1 MB (megabyte) is  $1,024^2$  bytes.
- 1 GB (gigabyte) is 1,024<sup>3</sup> bytes.
- 1 TB (terabyte) is 1,024<sup>4</sup> bytes.

C. Reference Material for This Manual
# **Index**

#### **A**

abbreviations for products [107](#page-106-0) acronyms [107](#page-106-0)

# **C**

conventions abbreviations for products [107](#page-106-0) acronyms [107](#page-106-0) KB, MB, GB, and TB [108](#page-107-0)

### **F**

format of message explanations [8](#page-7-0) format of output messages [8](#page-7-0)

## **G**

GB meaning [108](#page-107-0)

# **K**

KB meaning [108](#page-107-0)

**L**

logging [96](#page-95-0)

## **M**

MB meaning [108](#page-107-0) message explanations format of [8](#page-7-0) message format [8](#page-7-0) messages [13](#page-12-0) output destinations of [9](#page-8-0)

#### **O**

output destinations of messages [9](#page-8-0)

#### **R**

Reference Material for This Manual [107](#page-106-0)

#### **T**

TB meaning [108](#page-107-0)

# **@Hitachi, Ltd.**

6-6, Marunouchi 1-chome, Chiyoda-ku, Tokyo, 100-8280 Japan